# **RESULTS Training**

## **Core Module 5 Obligation Reporting Standards Unit Modifications-ESF**

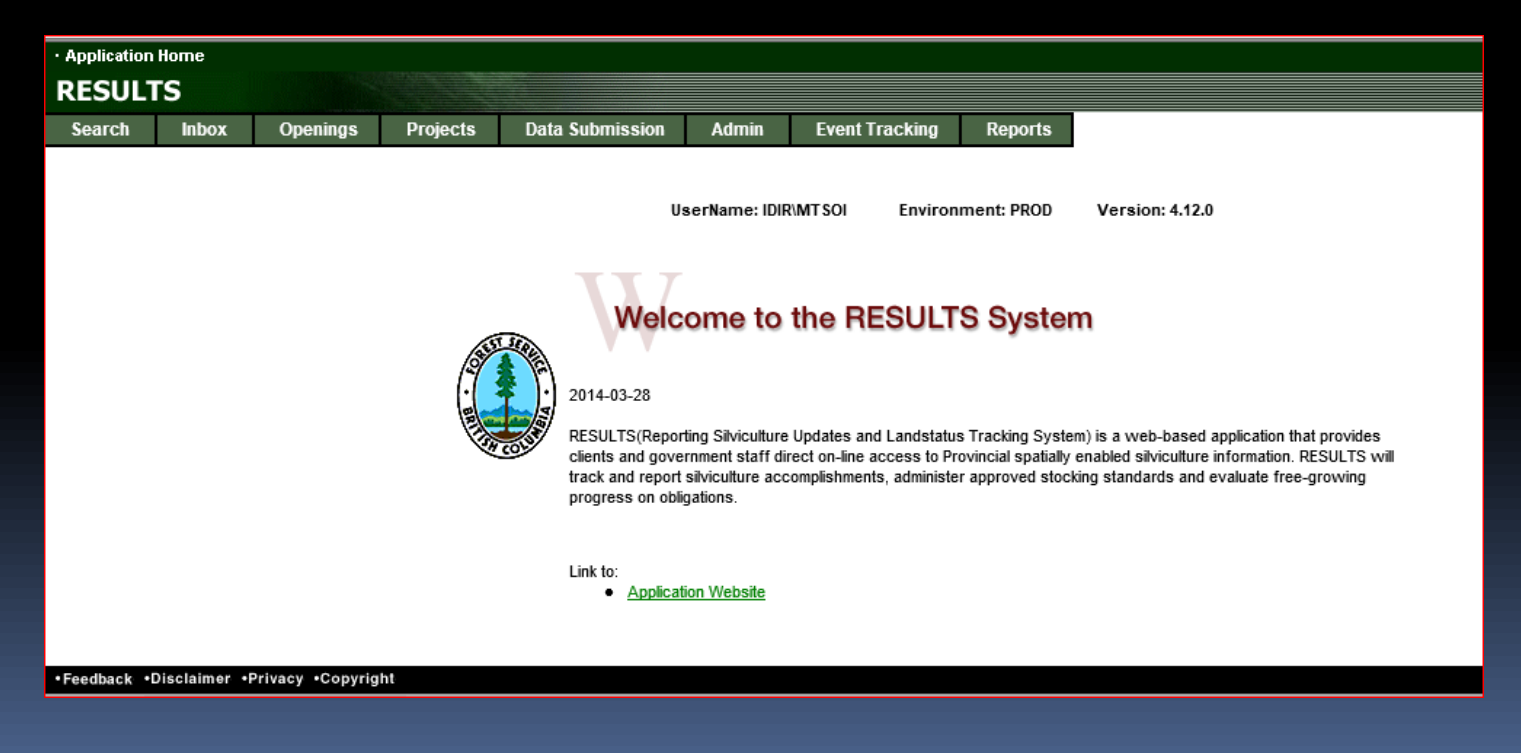

**Sept 201** 

### Housekeeping

Ask questions using CHAT

Ensure that you direct to Entire Audience – so everyone can read the question

If there is some else that is sitting in the session but no registered, please add their Name and email on the Evaluation form

Please complete the Evaluation Form – automatically available appears Immediately after session

You will receive email confirmation to a RESULTS Testing website.

If you are a new user or require access renewal, you must pass the test in order to obtain your RESULTS access. Please only complete the test after you completed all required modules for your required authority.

# Learning Objectives

- **[Business Guidelines](#page-3-0)**
- **Conline [or ESF Matrix](#page-4-0)**
- **Fig. 3** [Technical documentation references](#page-5-0)
- **[ESF Process](#page-9-0)**

- **[What kind of Plan?](#page-11-0)** 
	- [Corrections](#page-16-0)
	- [Minor Amendment](#page-19-0)
	- **[S197](#page-21-0)**
	- [Approved Variation](#page-25-0)
	- [Site Plan Amendment](#page-29-0)
	- **[Amendment requiring Approval](#page-32-0)**
	- [Inbox Approval](#page-33-0)
- **[Auditing SU Modifications](#page-37-0)**
- **[Help Resources](#page-46-0)**

### Business Guidance

<span id="page-3-0"></span> $\overline{\phantom{a}}$ 

#### <http://www.for.gov.bc.ca/his/results/business.htm>

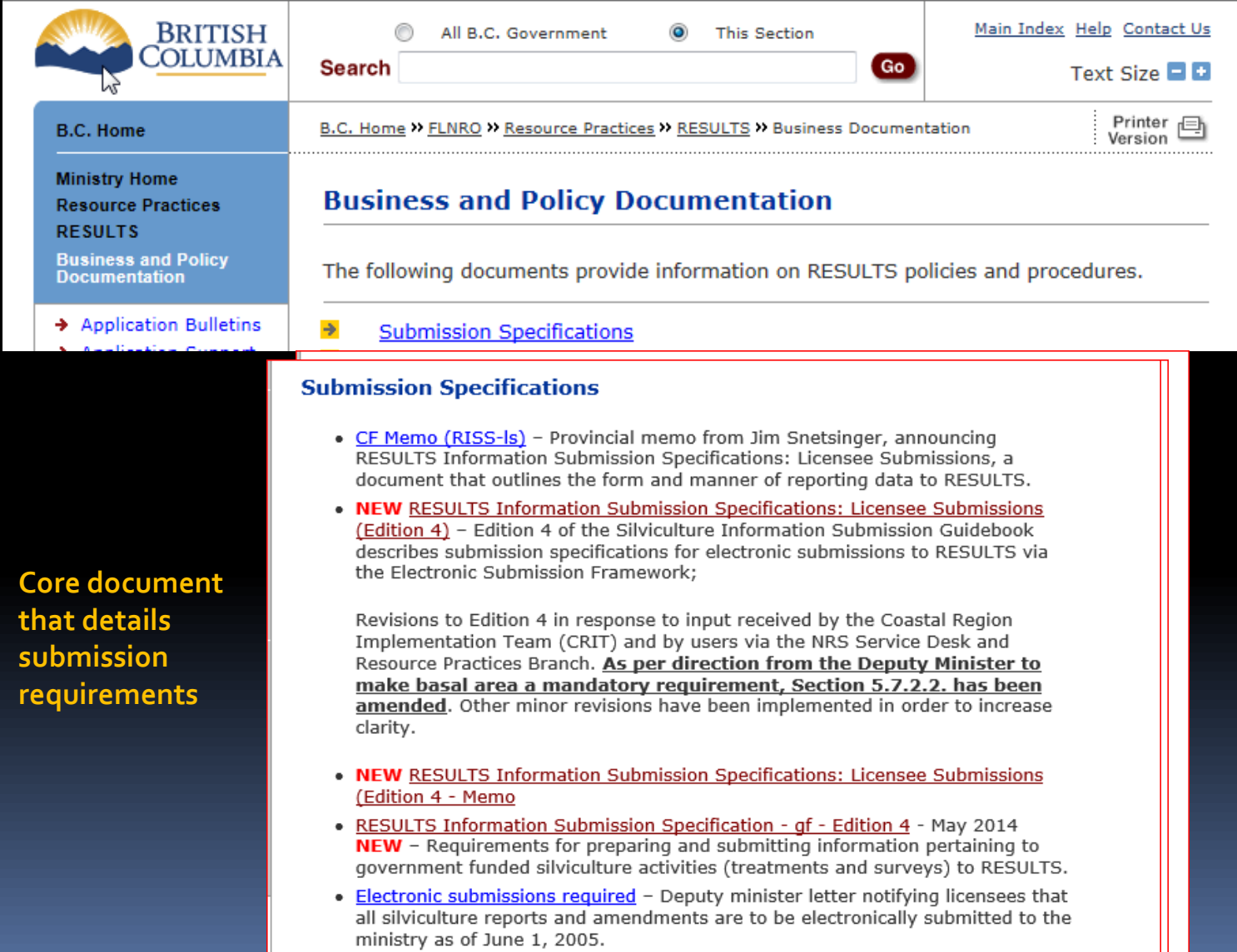

## Online or ESF Matrix

<span id="page-4-0"></span>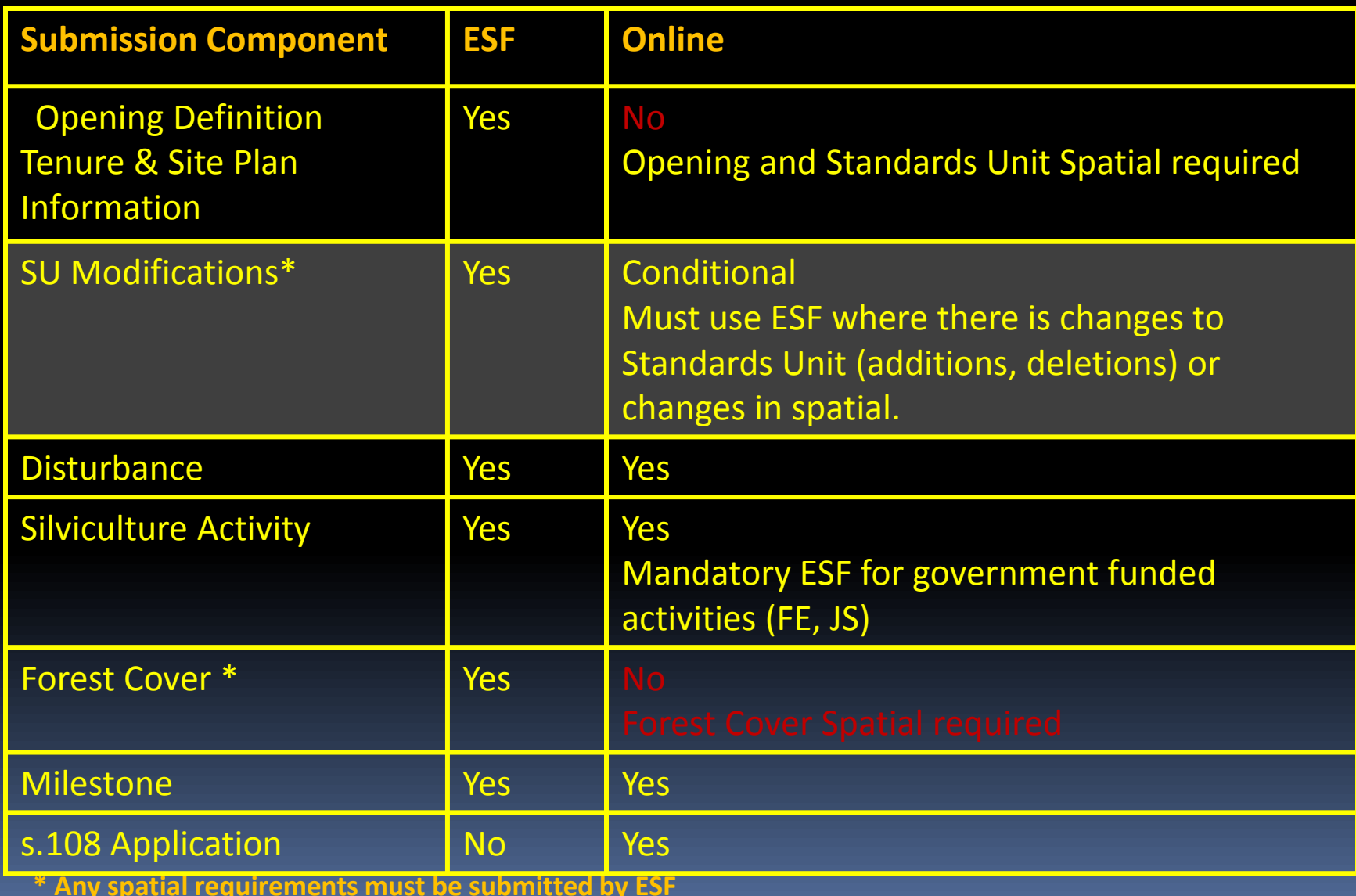

### Technical Documentation References

#### <http://www.for.gov.bc.ca/his/results/techDocs.htm>

#### **STechnical Documentation**

The following documents provide technical information for the RESULTS application and XML submissions.

<span id="page-5-0"></span>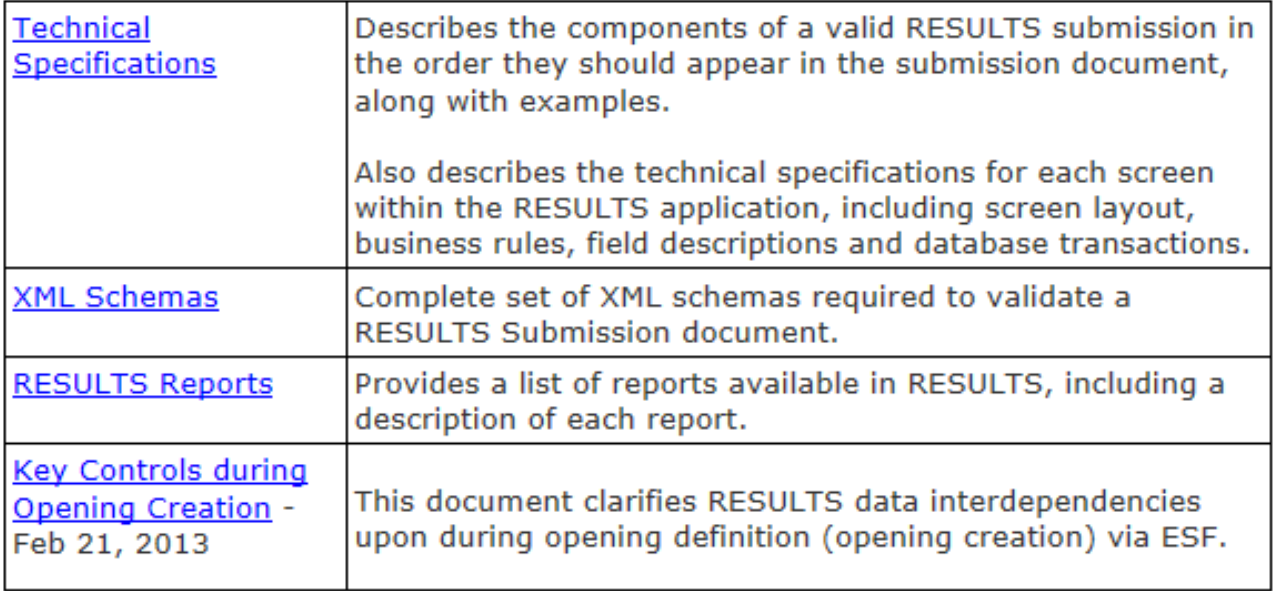

### Technical Documentation ESF Schema References

#### <http://www.for.gov.bc.ca/his/results/techDocs.htm>

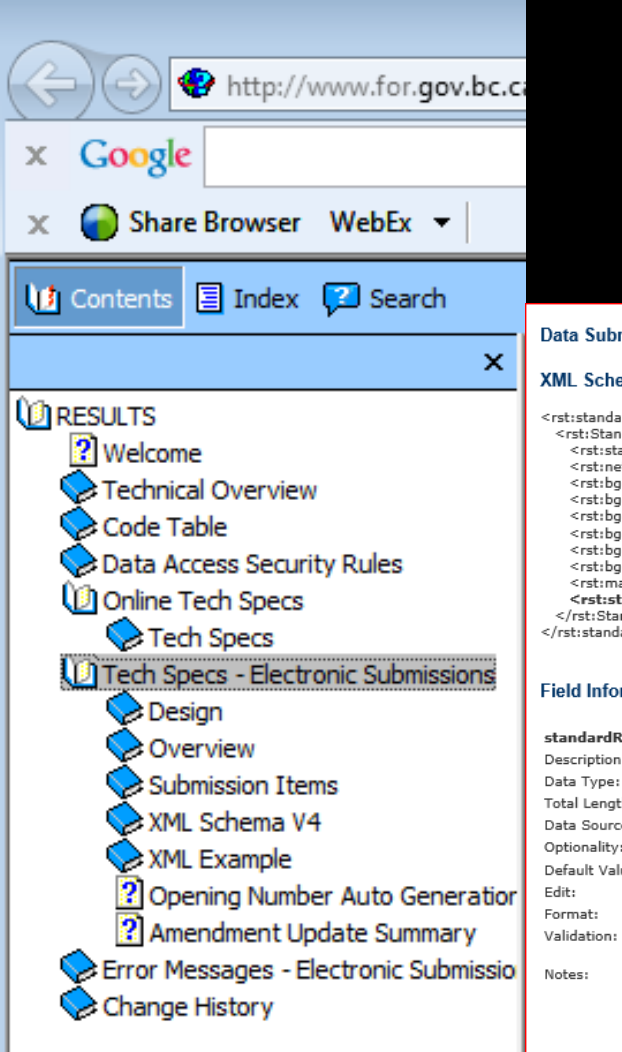

Tech Specs has ESF Reference with business rules and field specific edits.

#### Reference is by schema item.

Data Submission Structure & Validations - Opening Validation - standardRegimeID

#### **XML Schema (subset)**

<rst:standardsProperty> <ret:Standards> <rst:standardsUnitID/3 <rst:netArea/> <rst:bacZone/> <rst:bacSubZone/> <rst:bacVariant/> <rst:bacPhase/> <rst:bgcSiteSeries/> <rst:bgcSiteType/> <rst:maximumAllowableSoilDisturbancePercentage/> <rst:standardRegimeID> </rst:Standards> </rst:standardsProperty>

#### **Field Information**

standardRegimeID:

- Uniquely identifies the approved stocking standards contained in either forest development plan (FDP) or forest stewardship plan (FSP). **NUMBER** Total Length:  $\overline{7}$ Data Source: STOCKING\_STANDARD\_UNIT.STANDARDS\_REGIME\_ID Conditional Default Value:  $N/A$  $N/A$ 9999999 1. Must be a valid standards regime id that is approve for use by client and/or org unit, unless it is a Ministry default. 2. If the opening is not site plan exempt ("N") then a standards regime id is required. 1. Unique identifier for the STANDARD REGIME entry. 2. The Standards ID is protected if one of the following cases are met:
	- O If the Approved Date is less than Dec 17, 2002 OR
		- O If the Regen Date is less than or equal to the current Year/Month

## Technical Documentation Codelists

#### <http://www.for.gov.bc.ca/his/results/techDocs.htm>

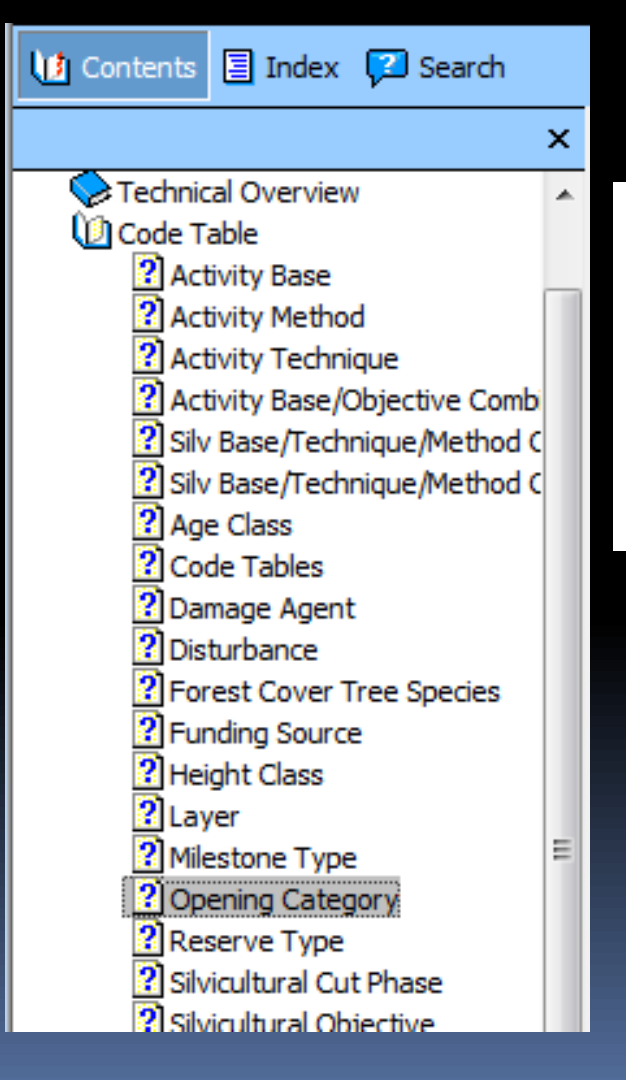

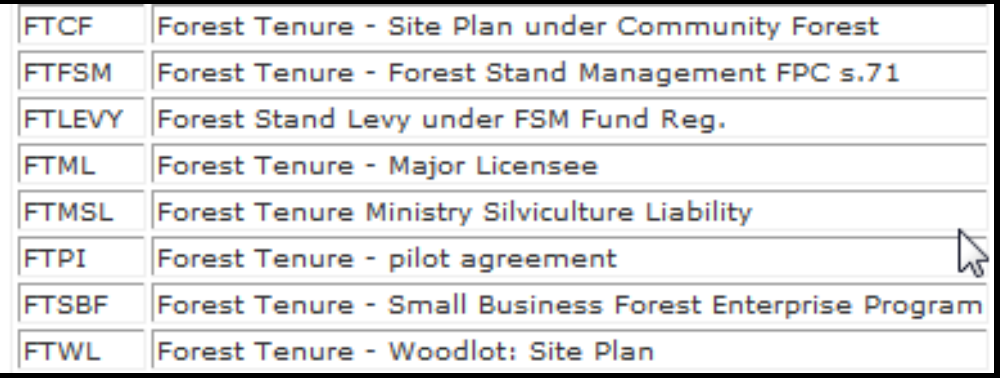

## Technical Documentation SU Modifications Cheatsheet

#### <http://www.for.gov.bc.ca/his/results/techDocs.htm>

**DESULTS** 

#### **Helps explain setup for ESF portion**

**"A" and "U" actions with inclusion or omission of SU implies addition or removal of SUs!**

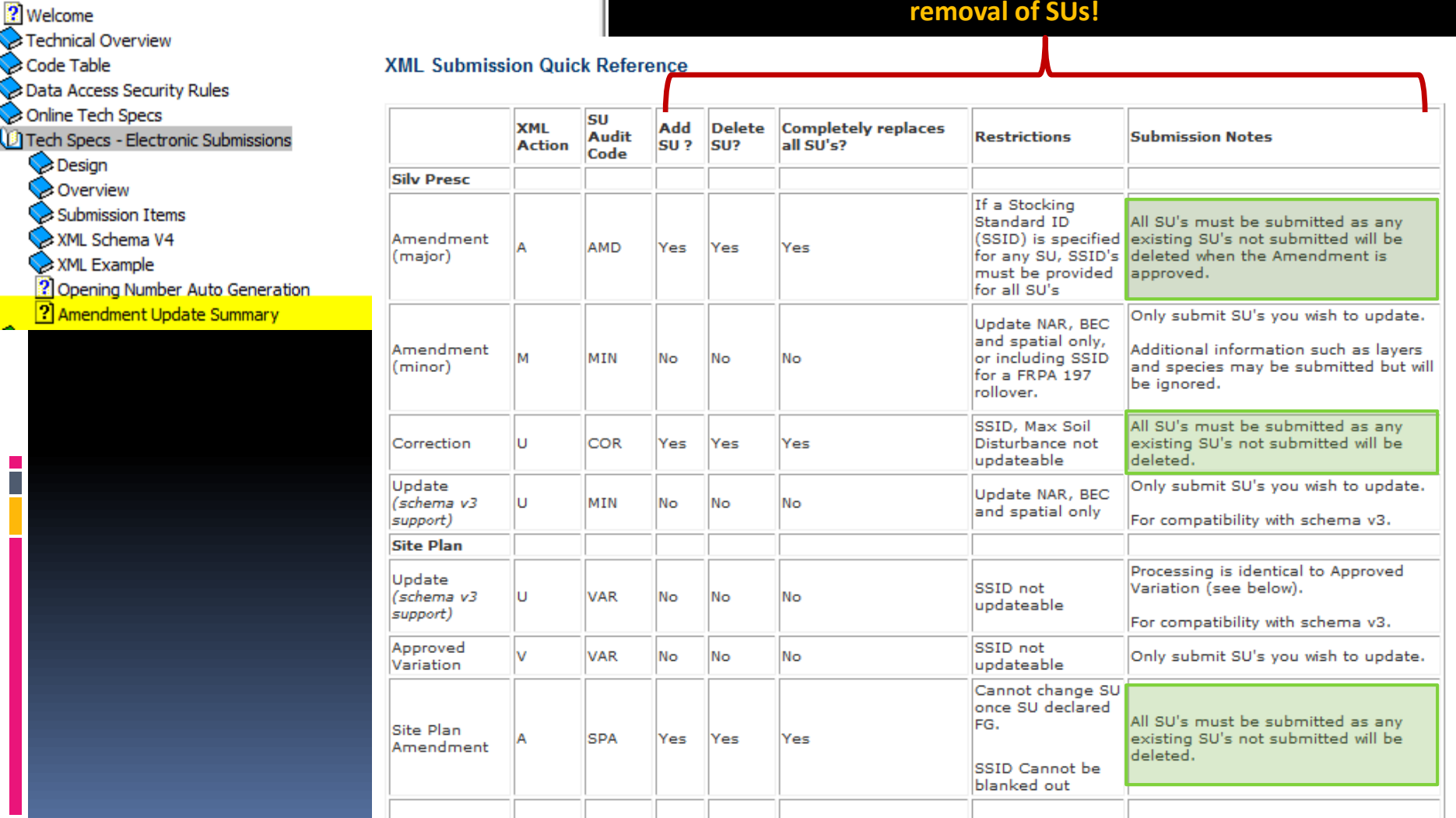

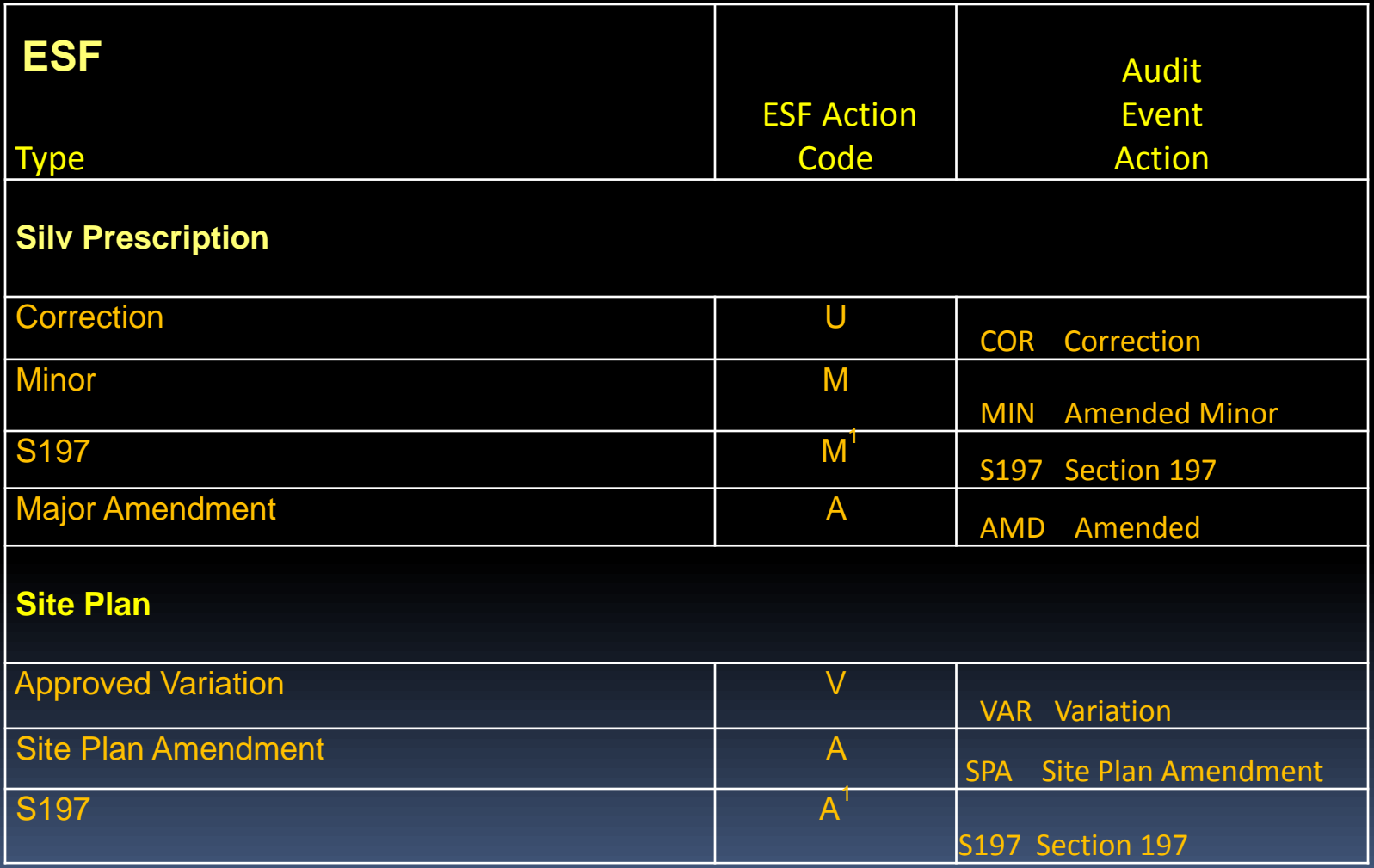

<span id="page-9-0"></span>**<sup>1</sup>197 is subject to pre-condition in FSPTS use of SS ID associated with FSP with 197 Election Box Checked in the FSPTS.**

## RESULTS – General Process

 $\overline{\phantom{a}}$ 

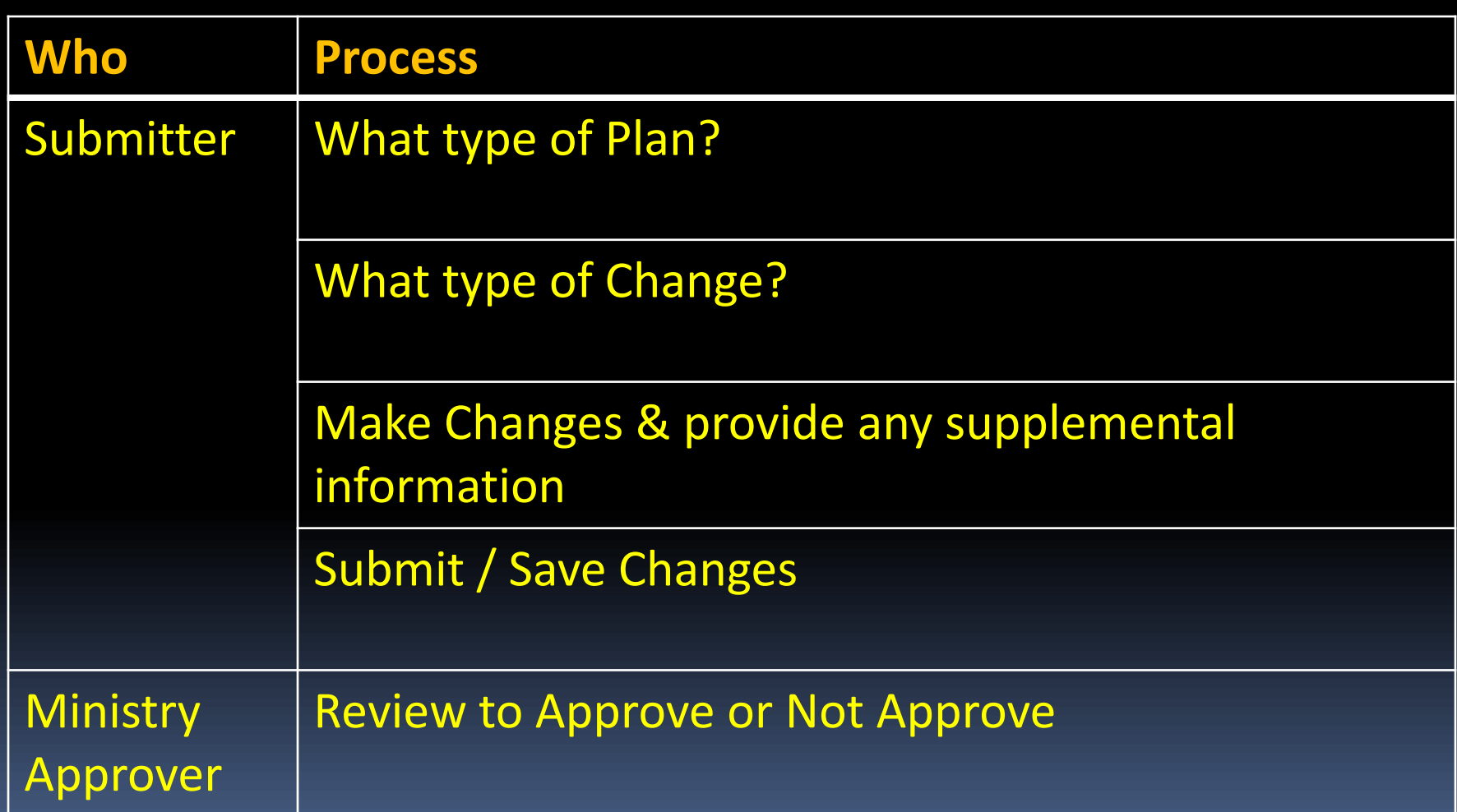

## RESULTS – 1) What type of Plan?

FDC/0, CW/0, HW/0

BA/0

#### **Silviculture Prescription**

- S310 Stocking **Standards**
- No Standards ID

<span id="page-11-0"></span>• Applies to ML **Silviculture** Prescription or WL Site Plan

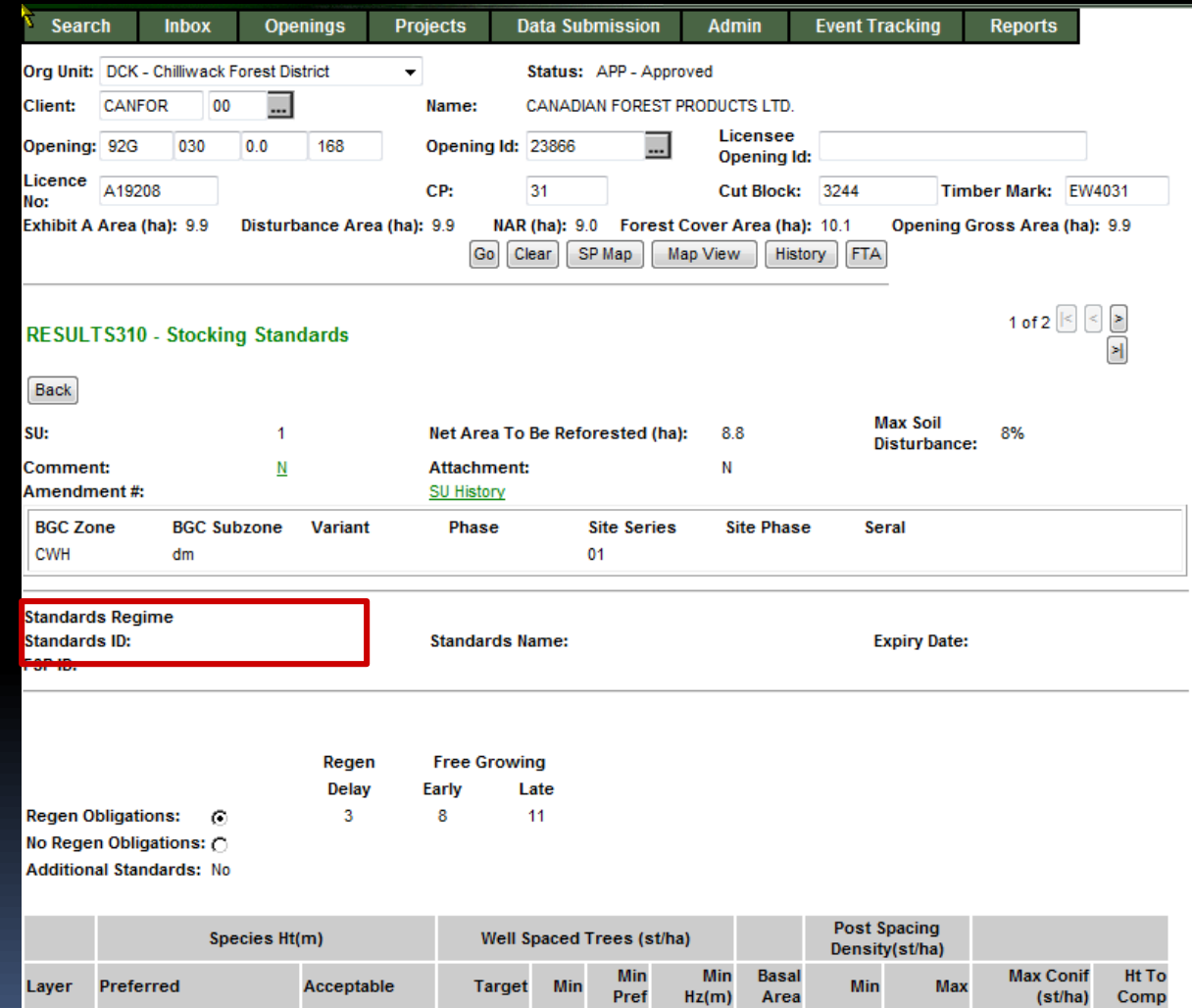

900

500

Correction

150%

0

Amendment

Minor Amendment

## RESULTS – 1) What type of Plan?

#### **Site Plan**

- S310 Stocking **Standards**
- Standards ID exists
- Applies to ML Site Plan or Woodlot Pre-Harvest Maps, and FFT Treatment **Prescriptions**

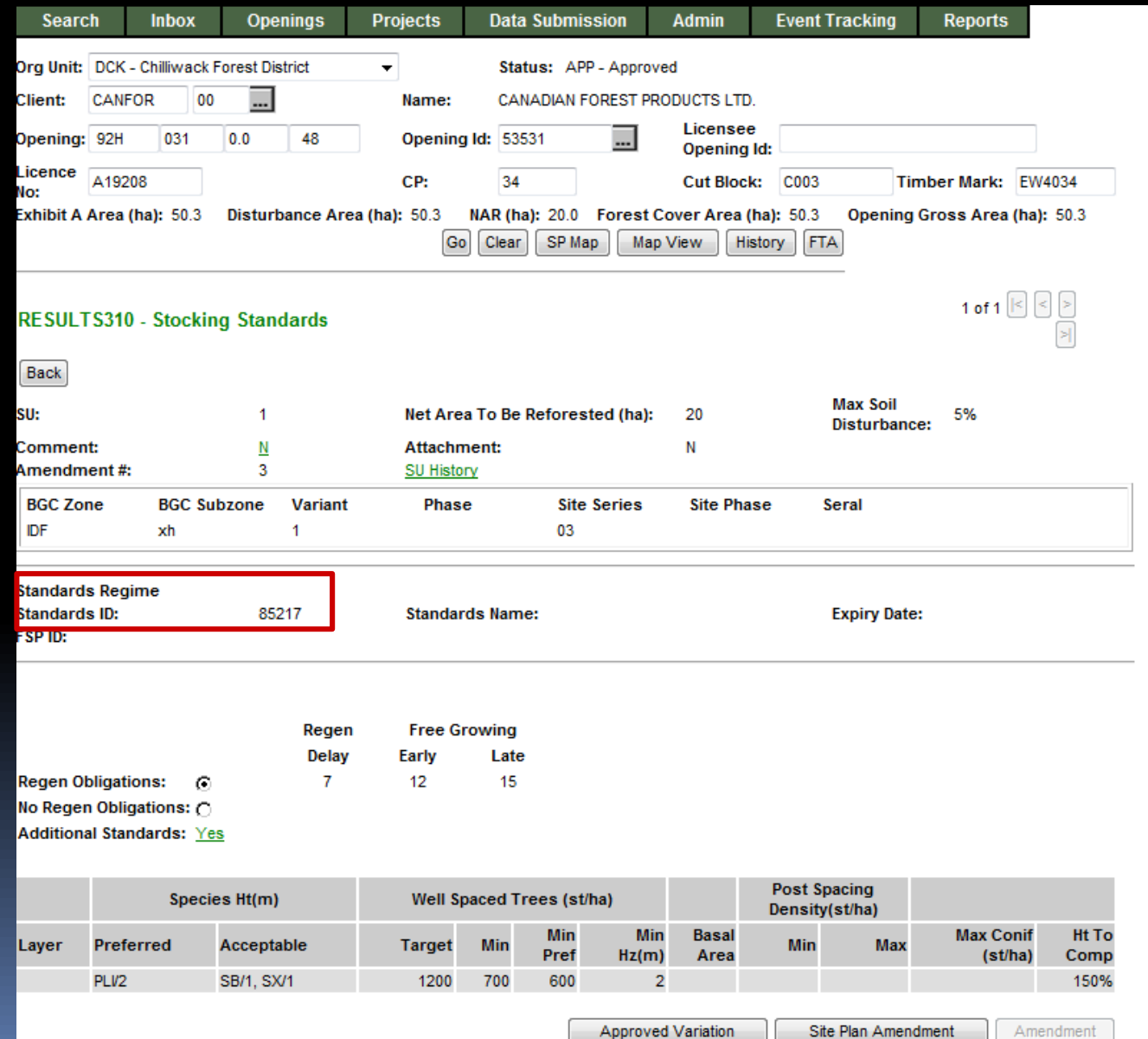

Amendment

# RESULTS – 1) What type of Plan?

#### **FSP Site Plan**

- S310 Stocking **Standards**
- Standards ID exists
- Applies to ML Site Plan where the Standards ID is associated with FSP
- Link exist to view details about FSPTS if have authorization

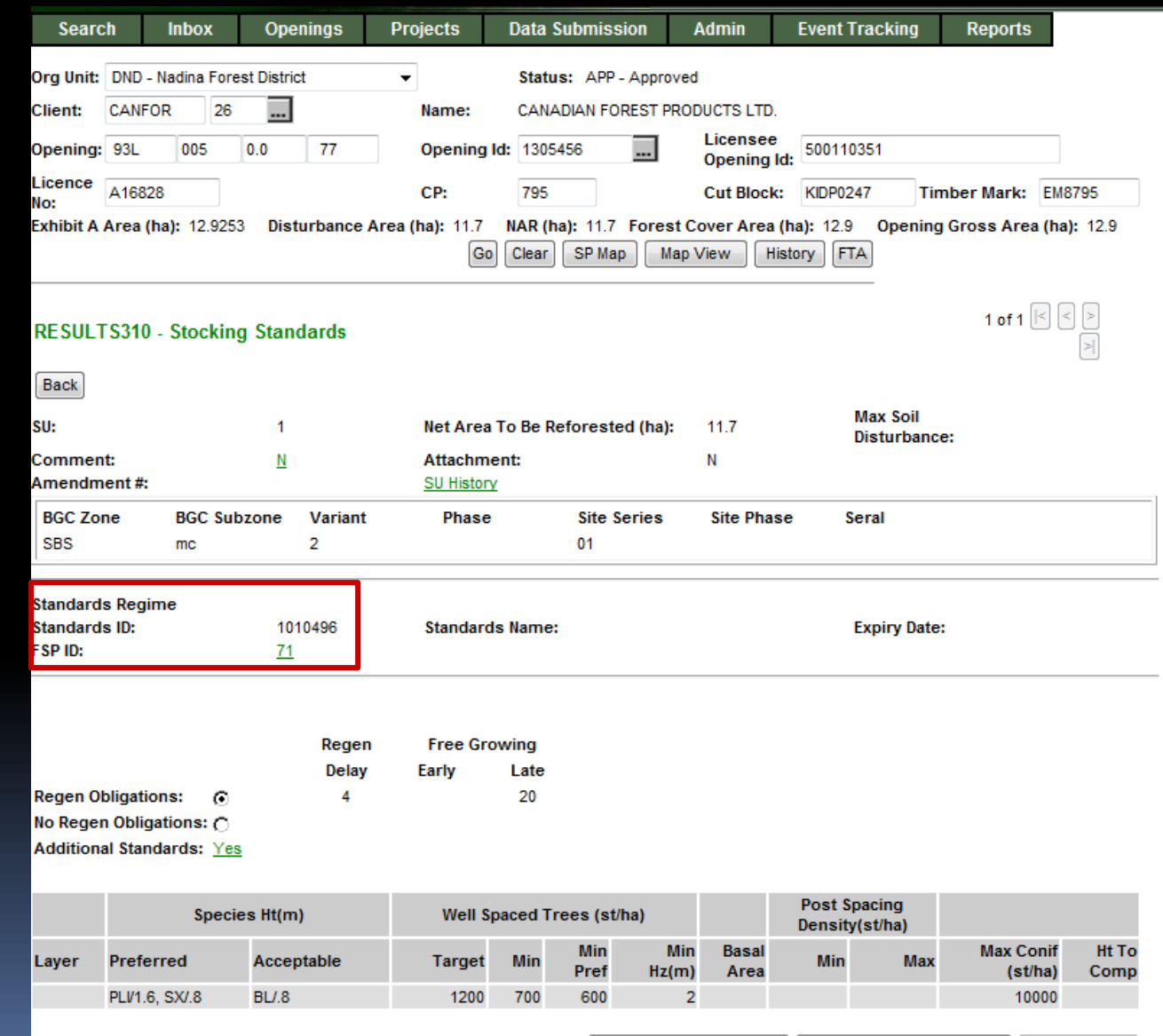

**Approved Variation** 

Site Plan Amendment Amendment

# RESULTS – 2) What type of change?

#### **Silviculture Prescription**

- Corrections (for correcting paper-based pre-ESF records)
- Minor Amendments (No Approval Required)
- S197 (No Approval Required)
- Major Amendments (Approval Required)

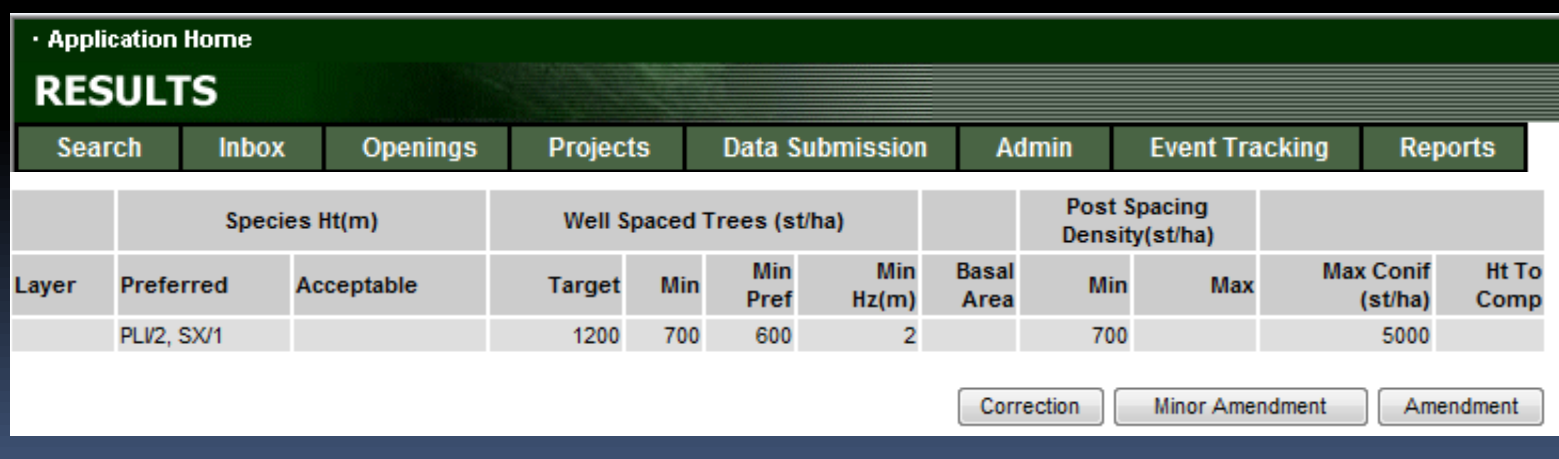

## RESULTS – 2) What type of change?

#### **Site Plan**

- Approved Variations (No Approval Required)
- S197 (No Approval Required)
- Amendments (No Approval Required)

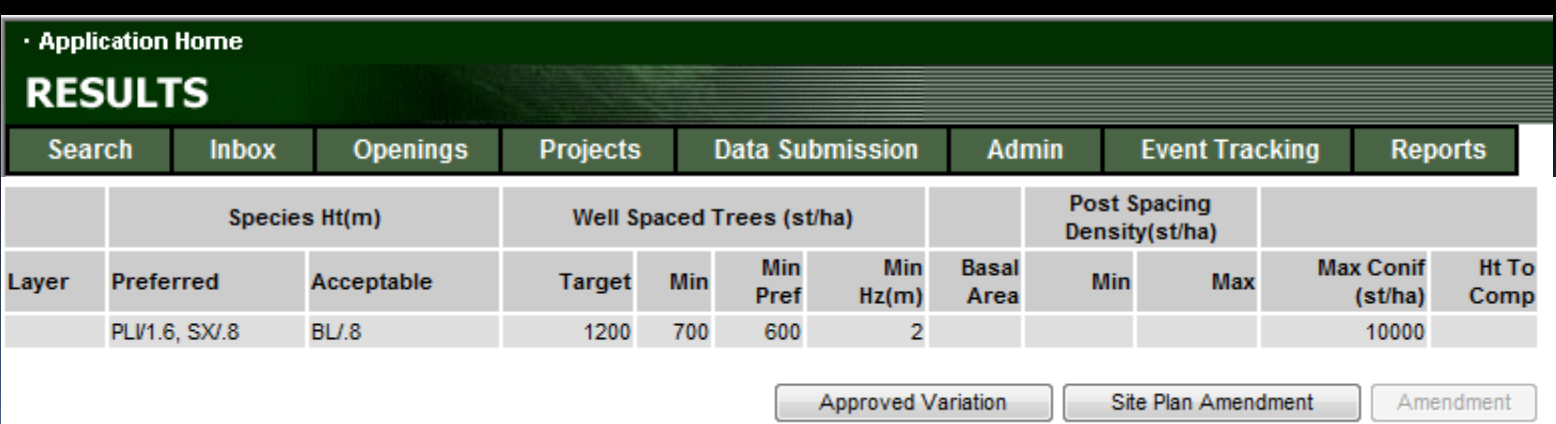

#### **Business**

- Intended to correct opening SUs entered during paperbased data entry (records pre-mandatory ESF prior to June 1, 2005)
- Corrections are to reflect legal approved documents that exists.
- <span id="page-16-0"></span>• Older records do not have online SP Maps (unless converted through RESULTS Opening Spatial Conversion process) and therefore making changes not require spatial; but you can always include (but then must be via ESF)

### ESF function

• Action Code "U" - Update

Must include ALL SU's even for those SU with no change Missed SU is assumed as a deleted SU New SU is assumed new SU Missing data elements for any SU will appear as blanks SS ID is not updatable Provide rationale

- Spatial may be updated to provide missing spatial (pre-2005 records).
- All changes are audited via SU History and History

## RESULTS – ESF Corrections

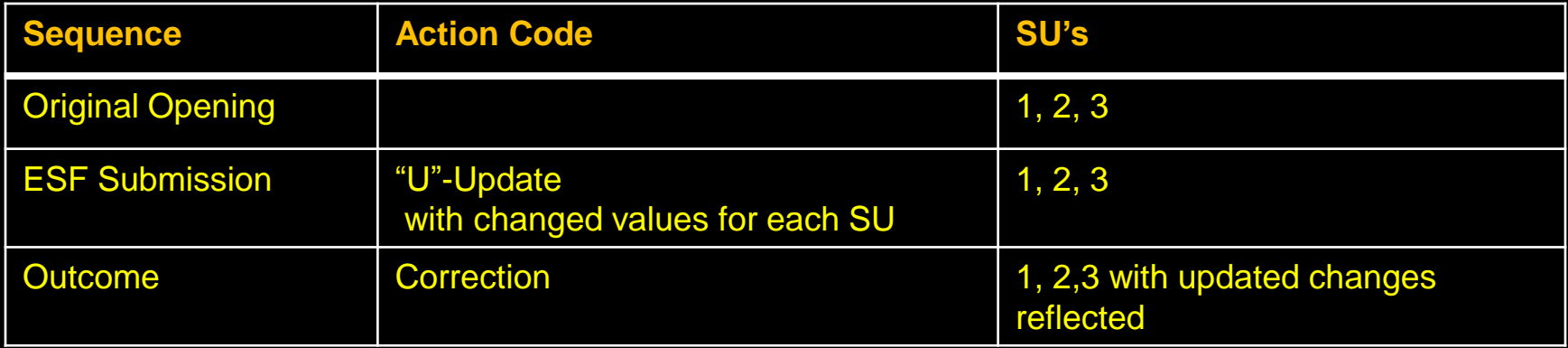

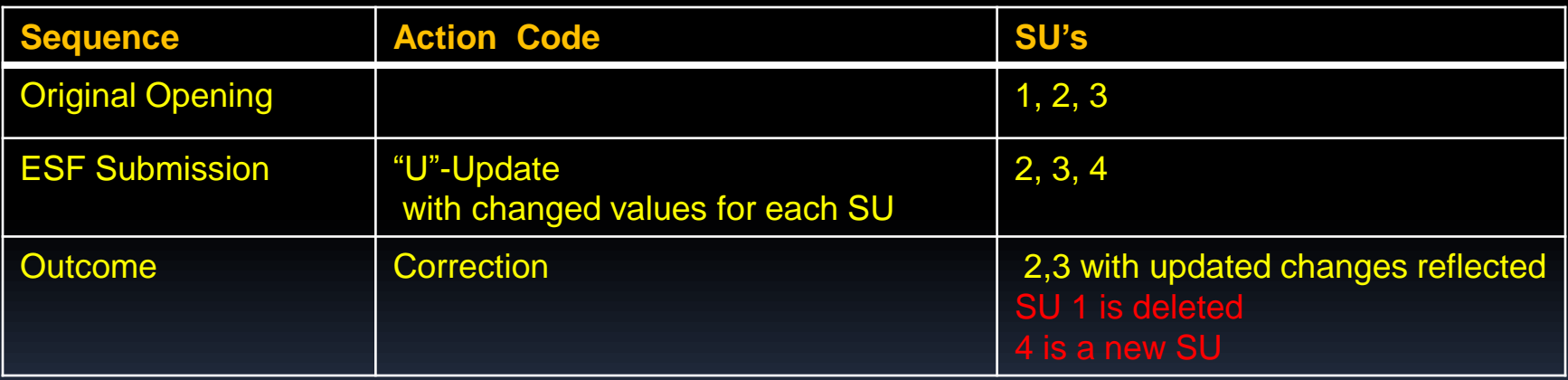

- No SS Regime ID is allowed to be added under Correction
- Updated spatial can be submitted for with SU's

## RESULTS – Minor Amendment

#### **Business**

• Intended for making area adjustments based on better information from field surveys.

#### **ESF function**

- Action Code "M" Minor
- Only submit for the SU you wish to update
- Any additional information submitted such as layers and species maybe submitted but ignored with exception of SS ID which is assumed to be tied to potential s197 rollover
- Only BEC and NAR updateable when associated with Minor amendment
- Provide Rationale
- <span id="page-19-0"></span>• All changes are audited via SU History and History

## RESULTS – Minor Amendment

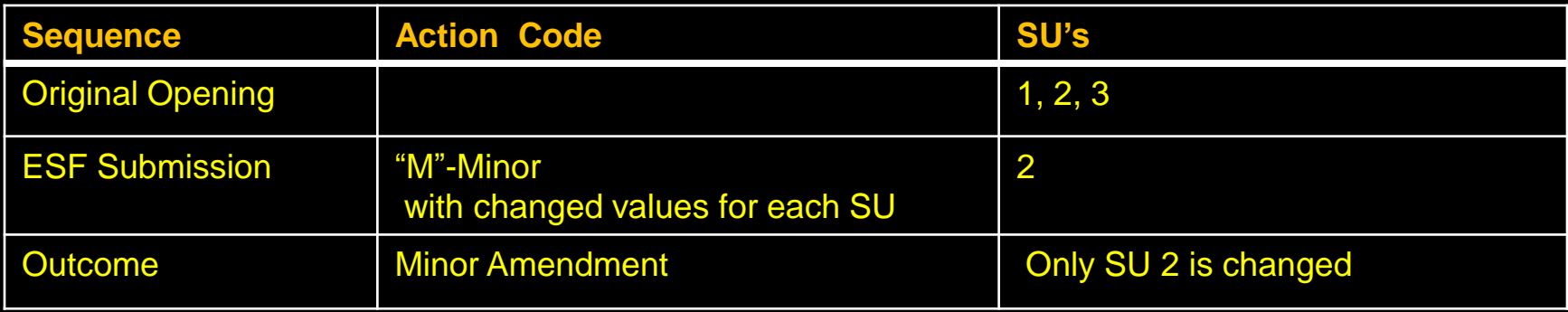

- BEC and NAR can be updated
- No updates to specific stocking standards
- Spatial can be updated
- SS Regime ID can only be added for s.197 scenario

## RESULTS – FRPA s.197 (Silv Prescription)

#### **Business**

• s.197 rollover requires no approval required as it has been already approved under FSP.

Standards Regime ID (SS ID) updatable and recognize as s197 rollover only if all of the following conditions are met:

- Allowed for Silviculture Prescription or Site Plan not associated with a FSP
- Standards ID being applied is associated with a FSP that has s197 Election Checked ("Y") in the FSPTS
- <span id="page-21-0"></span>• Standards ID belongs to the client and org unit for the FSP

## RESULTS – FRPA s.197 (Silv Prescription)

### ESF function

- Action Code "M" s197 (interpreted as 197 under specific conditions)
- Provide SS ID associated with FSP with 197 Election Selected in the FSPTS
- Provide rationale

## RESULTS – FRPA s.197

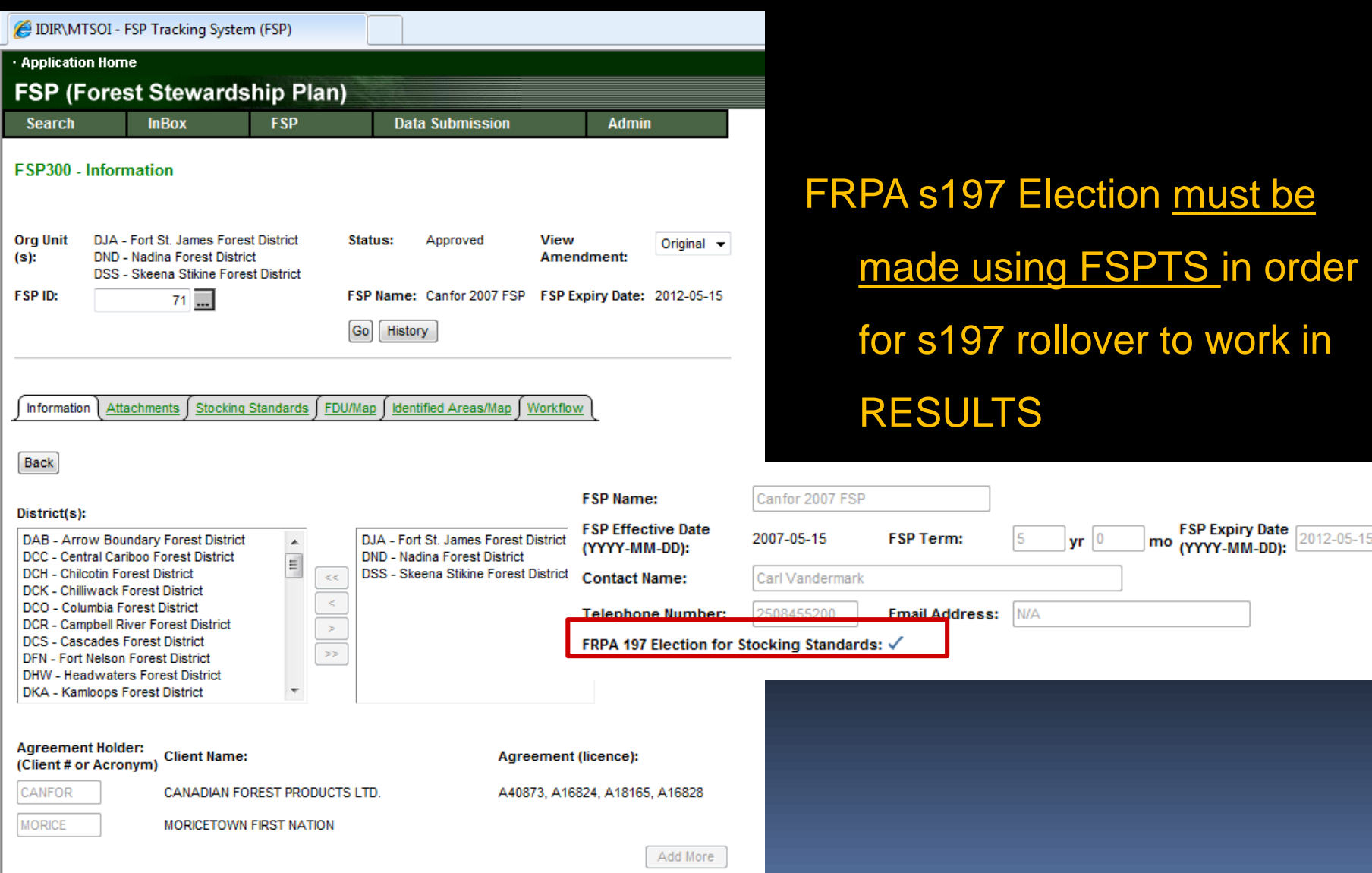

FSP Expiry Date 2012-05-15

## RESULTS – s.197

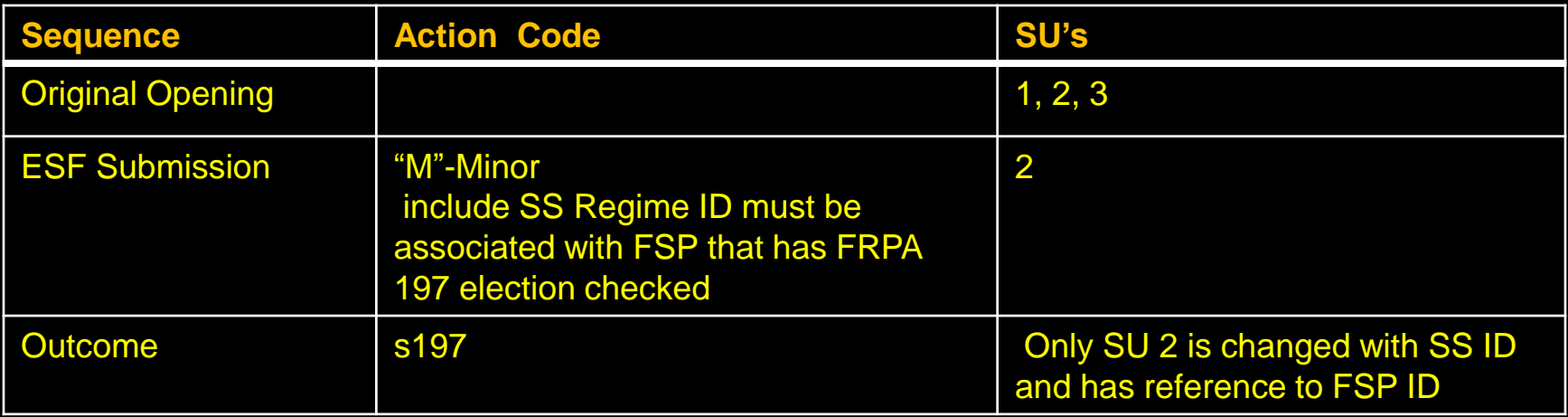

- BEC and NAR can be updated
- No updates to specific stocking standards
- Spatial can be updated
- SS Regime ID can only be added for s.197 scenario

## Approved Variation

#### **Business**

• Intended for changes to stocking standards based on approved variations as per Forest Stewardship Plan.

### **ESF function**

- Action Code "V" Approved Variation
- Only submit SU you wish to update
- SS ID is not updatable
- Provide rationale
- <span id="page-25-0"></span>• All changes are audited via SU History and History

## RESULTS – Approved Variation

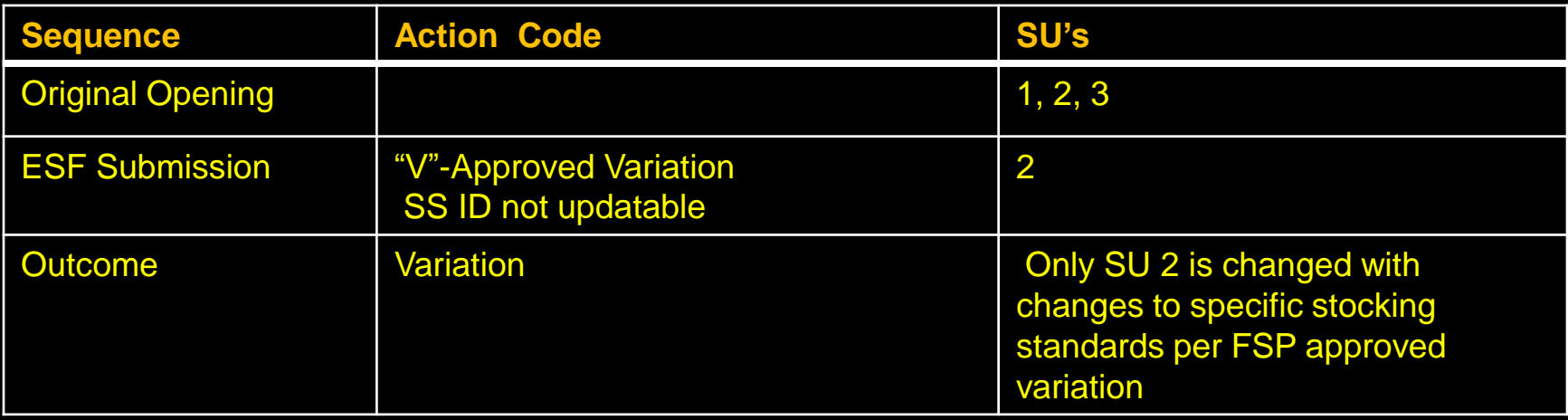

- BEC and NAR can be updated
- No Changes allowed to SS Regime ID
- Make changes to specific components of the stocking standards as per FSP approved variation
- Spatial can be updated

## FDP Site Plan FRPA s.197 over to FSP

#### **Business**

• S197 rollover FDP site plans to FSP site plans

#### ESF function

- Action Code "A" Site Plan Amendment
- Must submit all SUs
- Cannot change SU once declared FG
- SS ID Mandatory
- Provide SS ID associated with FSP with 197 Election Selected in FSPTS
- Any missing SU will be deleted
- Can provide rationale comments
- All changes are audited via SU History and History

## RESULTS – FDP Site Plan s197 rollover

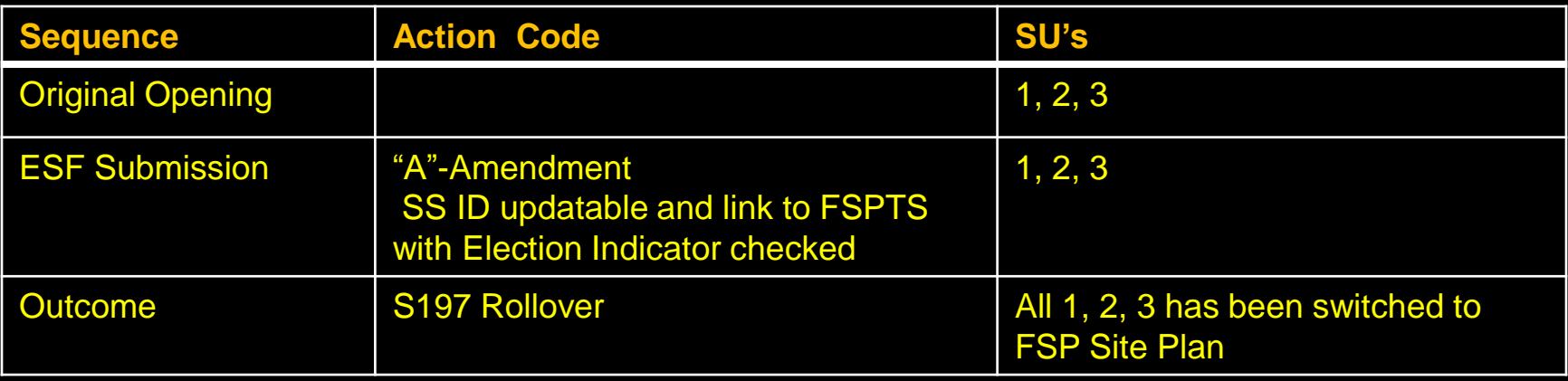

- BEC and NAR can be updated
- Changes allowed to SS Regime ID, BEC and NAR
- SS Regime ID must be approved for use by client and org unit, exist in FSP and FSP s197 Election has been checked
- Spatial can be updated

## Site Plan Amendment

#### **Business**

• Amendment to site plans – can add, delete or modify Standard Unit information and SS ID.

#### ESF function

- Action Code "A" Site Plan Amendment
- Must submit all SUs
- Cannot change SU once declared FG
- SS ID Mandatory
- Any missing SU will be deleted
- Can provide rationale commentsAll changes are audited via SU
- <span id="page-29-0"></span>• History and History

## RESULTS – Site Plan Amendment

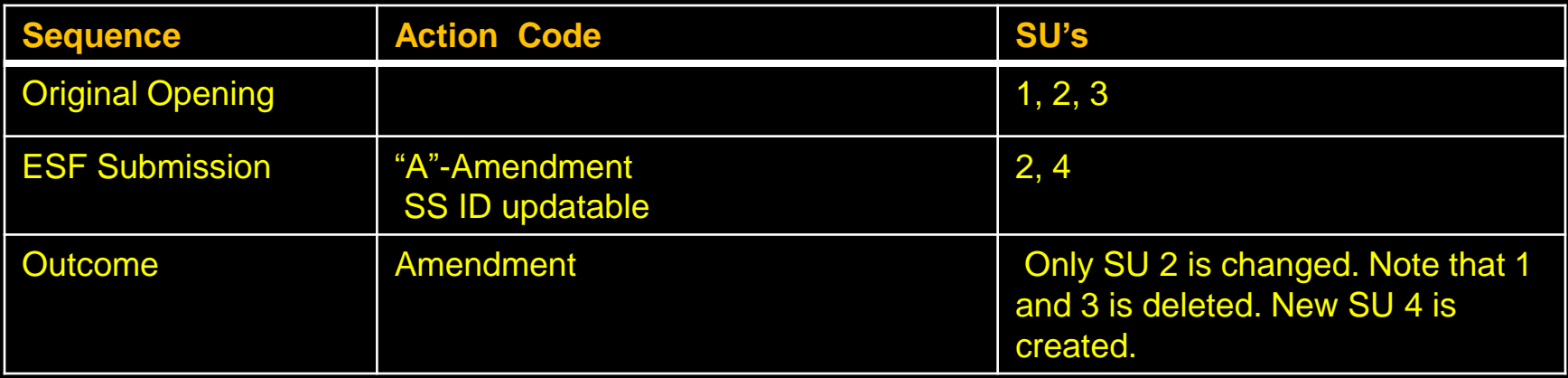

- BEC and NAR can be updated
- Changes allowed to SS Regime ID, BEC and NAR
- Spatial can be updated

### Silviculture Prescription Amendment

### (Requiring Approval)

#### **Business**

• Requiring changes to silviculture prescription.

ESF function

- Action Code "A" Amendment
- Must set SP Exempt Ind to "Y" opening definition
- All Standard Units (SU) must be submitted with same identifiers.
- If omit SU, assumed deletion. If change SU Identifier assume as new SU.
- Any elements that differ for a given SU is assumed proposed amendment for approval.
- Cannot change SU once declared FG
- ESF Submission of Silviculture Prescription Amendments automatically becomes an Opening in "SUB" – Submitted Status awaiting for Inbox Processing.
- Unable to recall amendment after submission. If there is a requirement to change, must make request to District contact to Not Approve amendment in order to resubmit.
- All changes are audited via SU History and History

## RESULTS – Amendment requiring approval

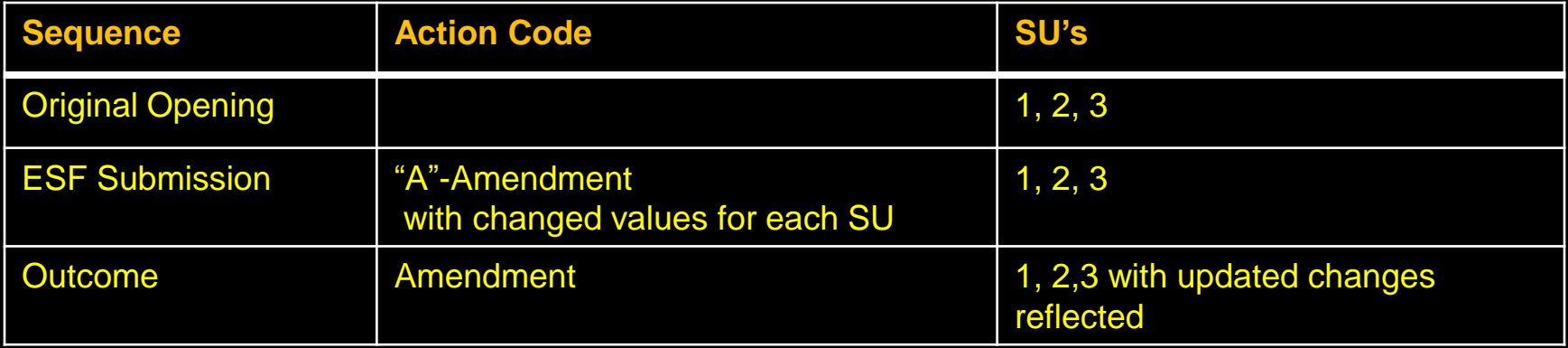

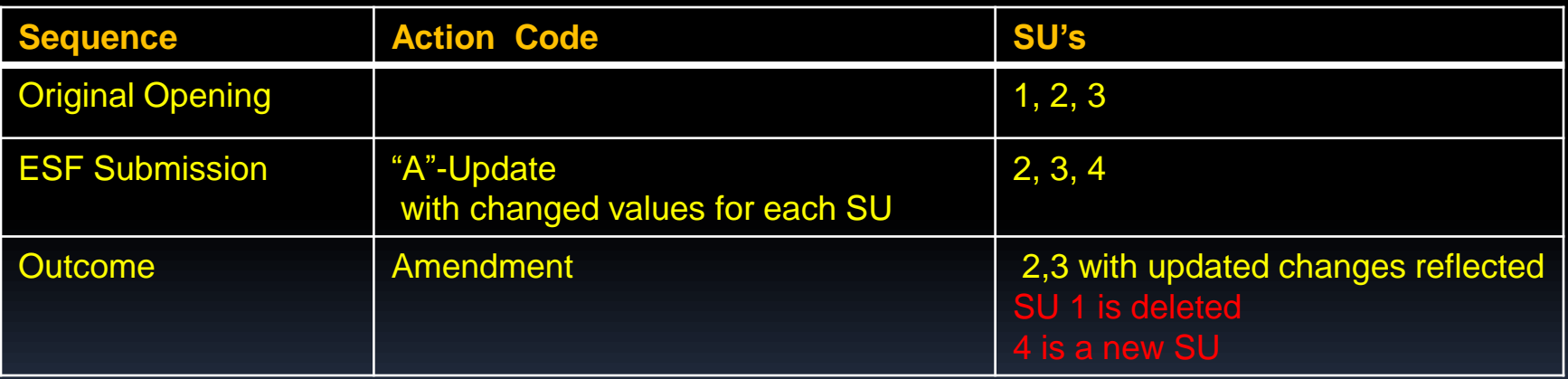

<span id="page-32-0"></span>ESF submission of Amendment will change the Opening Status to "SUB" – amendment is submitted and awaits Ministry's review and approval. Only when the Opening is approved and then the requested changes are reflected in the Opening.

## RESULTS –Amendment requiring Approval Inbox – RESULTS Approver role

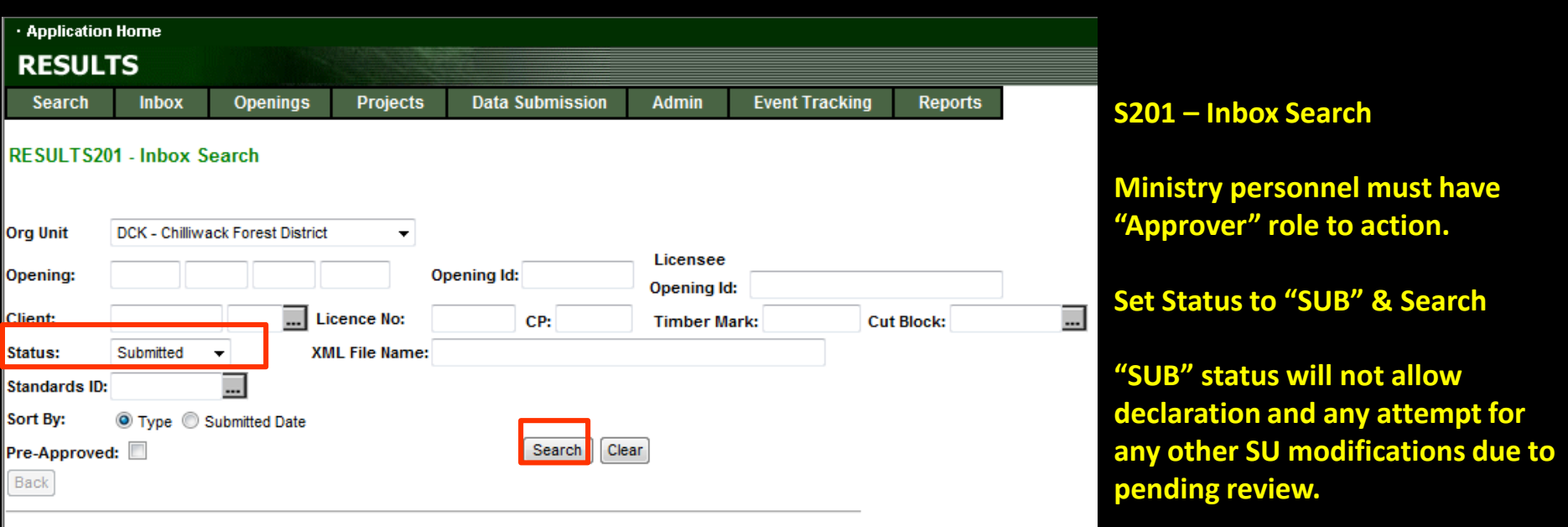

<span id="page-33-0"></span>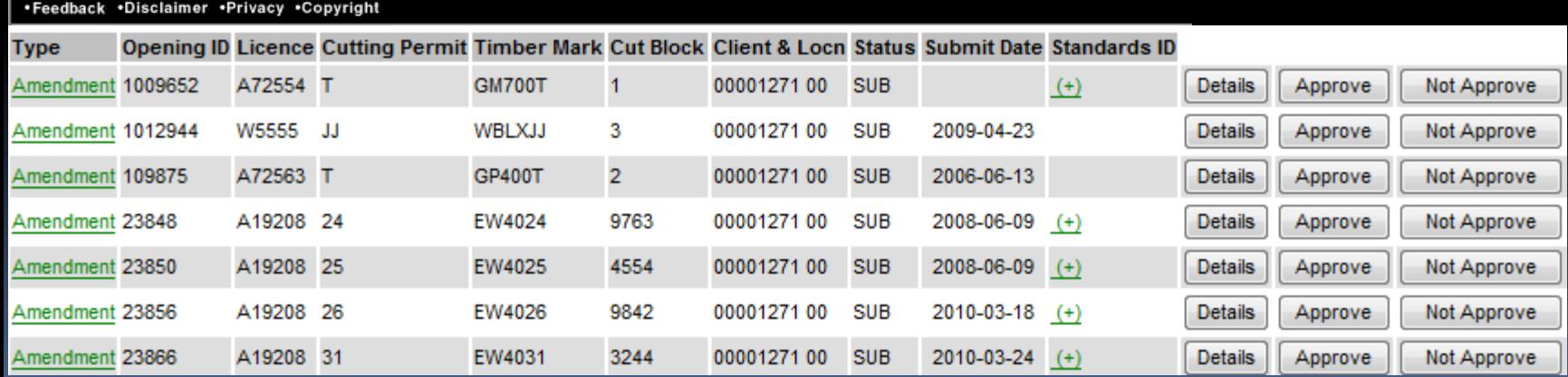

## RESULTS –Amendment requiring approval Inbox – RESULTS Approver role

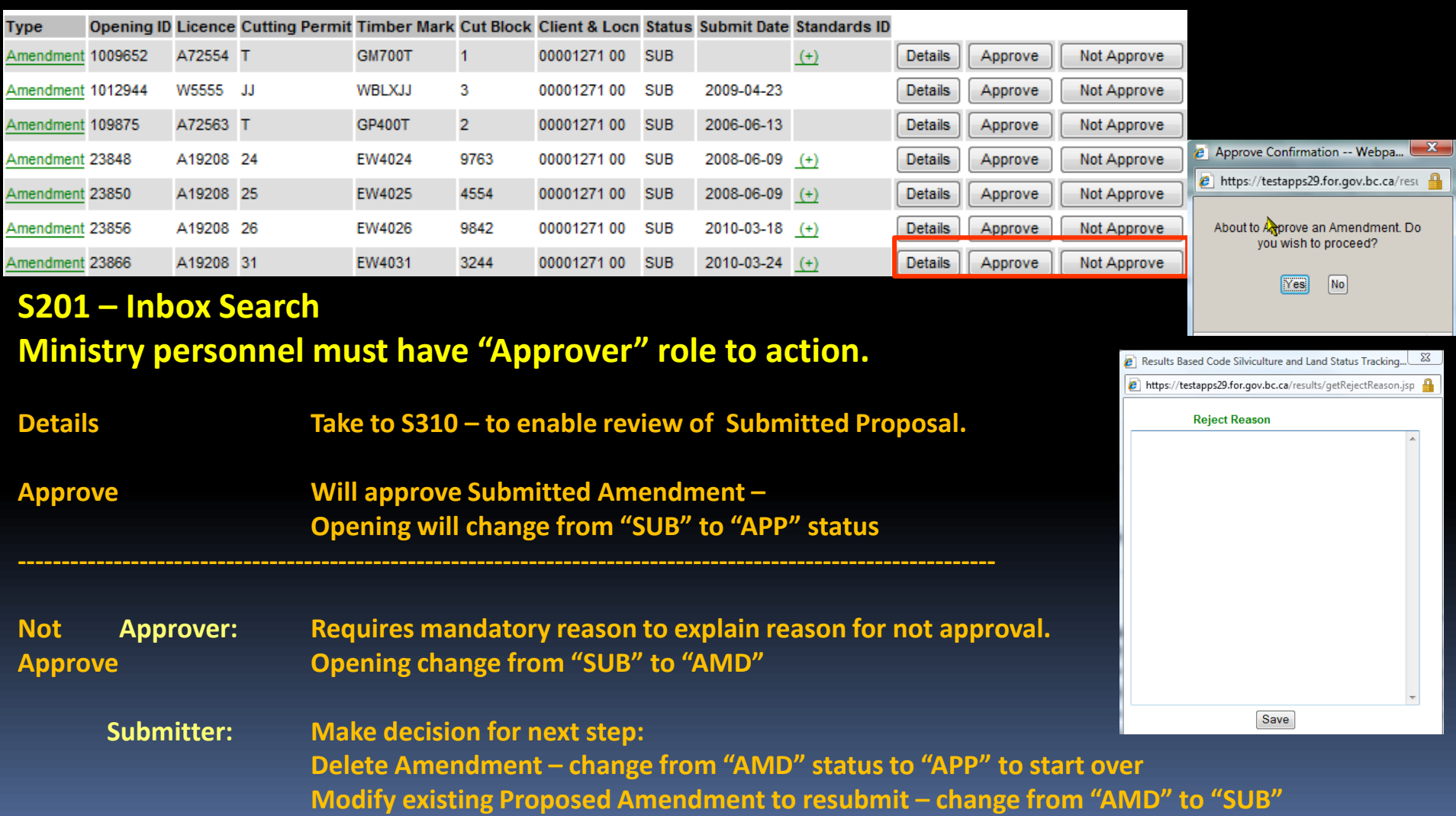

## Steps for ESF Major Amendment

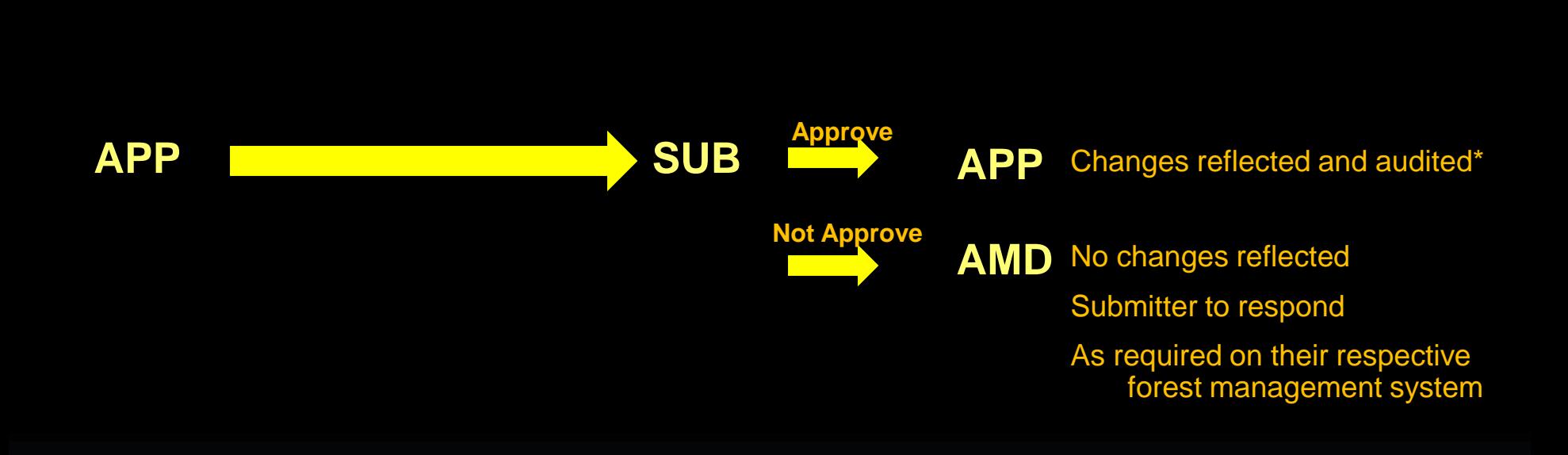

\*Auditing is done through SU History AND History (Event)

### RESULTS –Amendment requiring approval Inbox – Approved Opening

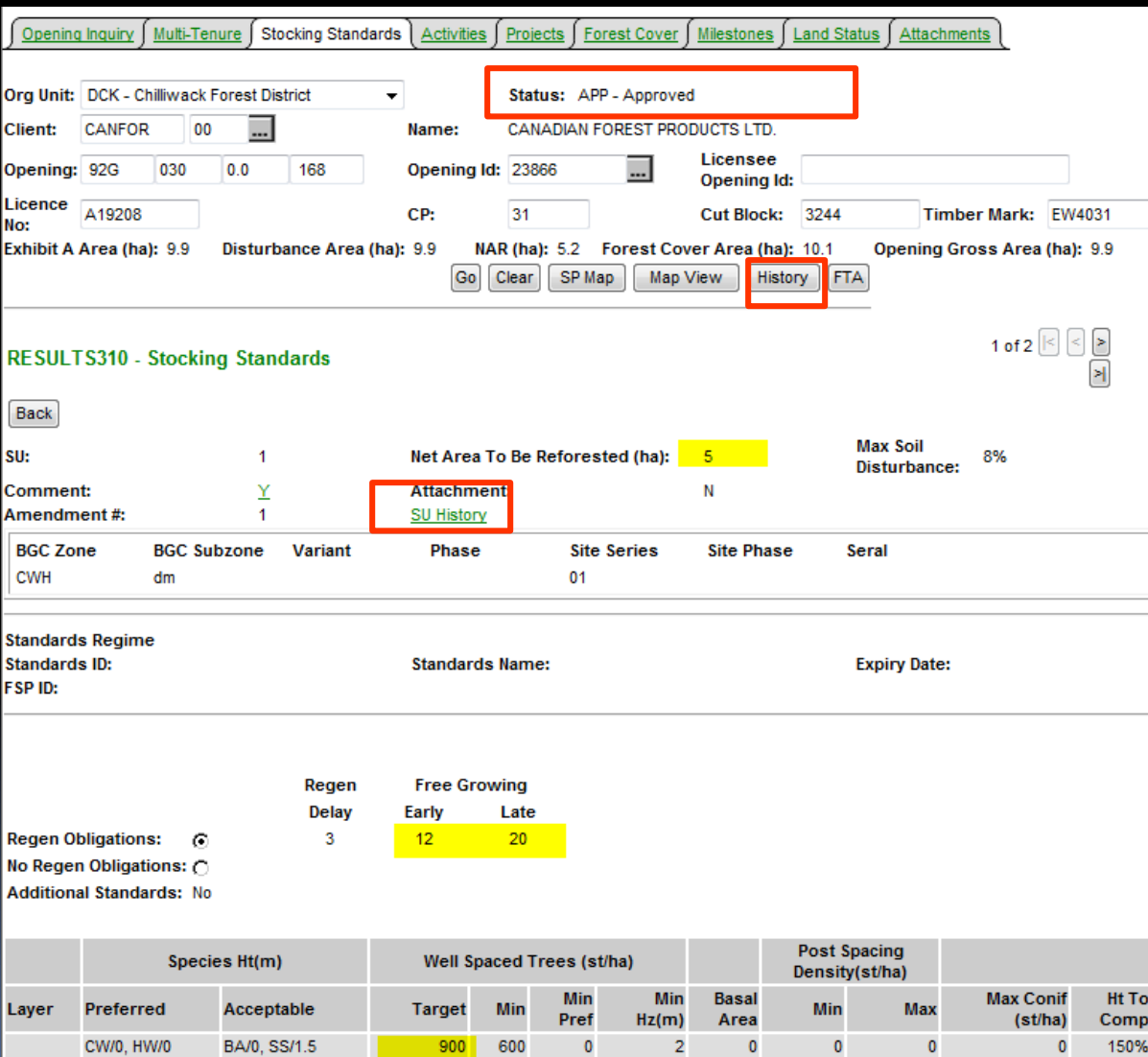

Upon Approval – Status changed to "APP"

All changes from the Amendment is now reflected current S310-Stocking Standards.

SU History & History contains Audited changes.

# Auditing – SU History

<span id="page-37-0"></span>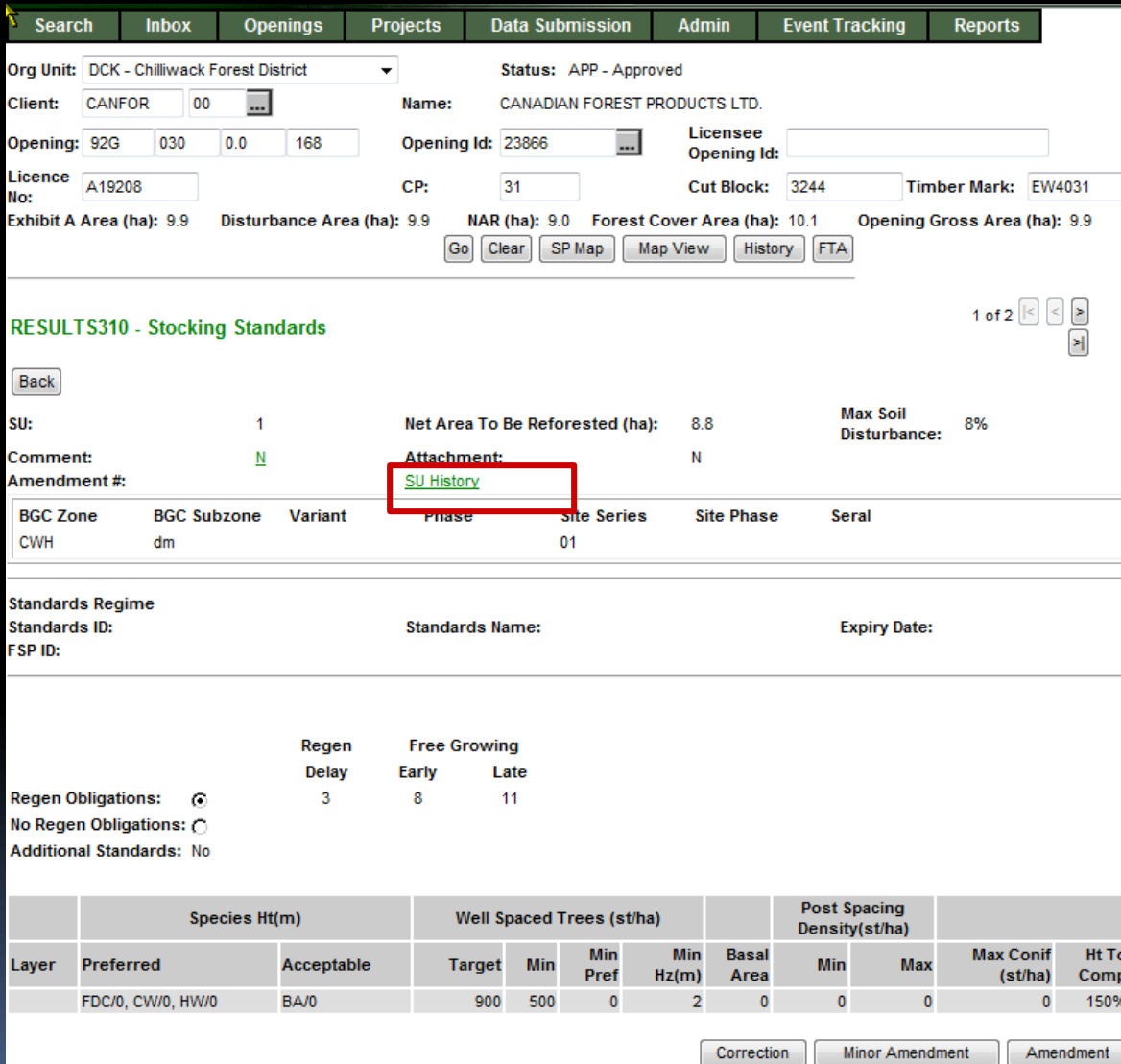

#### **SU History Tracks all SU Modifications since March 2008**

# Auditing – SU History

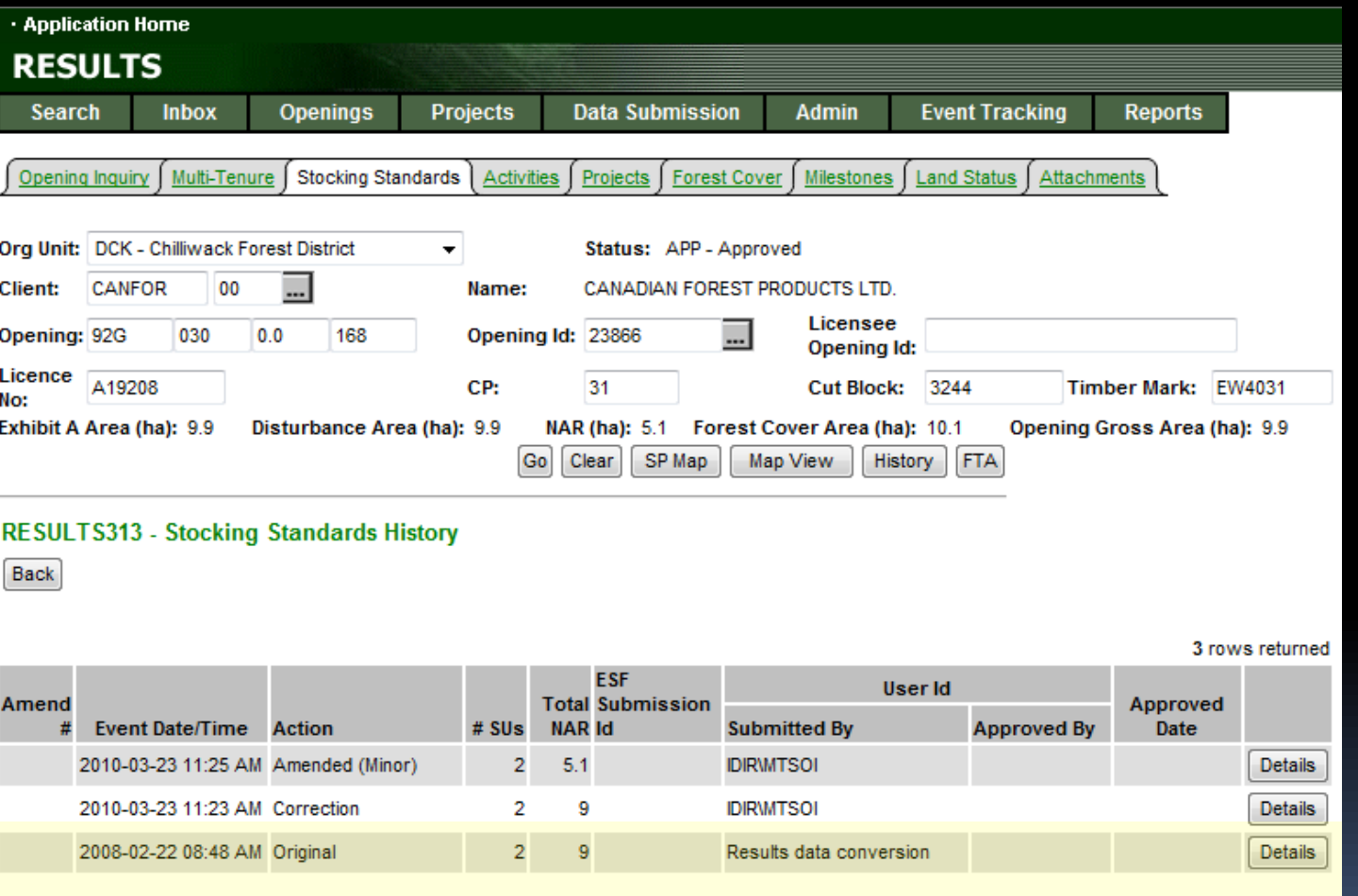

**All records will have either "O" original or "ES" As the baseline condition to use as basis for comparison**

### RESULTS – SU History

Min Horiz (m):

Max Coniferous (st/ha):

Height Relative to Comp(cm/%): 150 %

 $\bf{0}$ 

Min Pref:

Min:

Max:

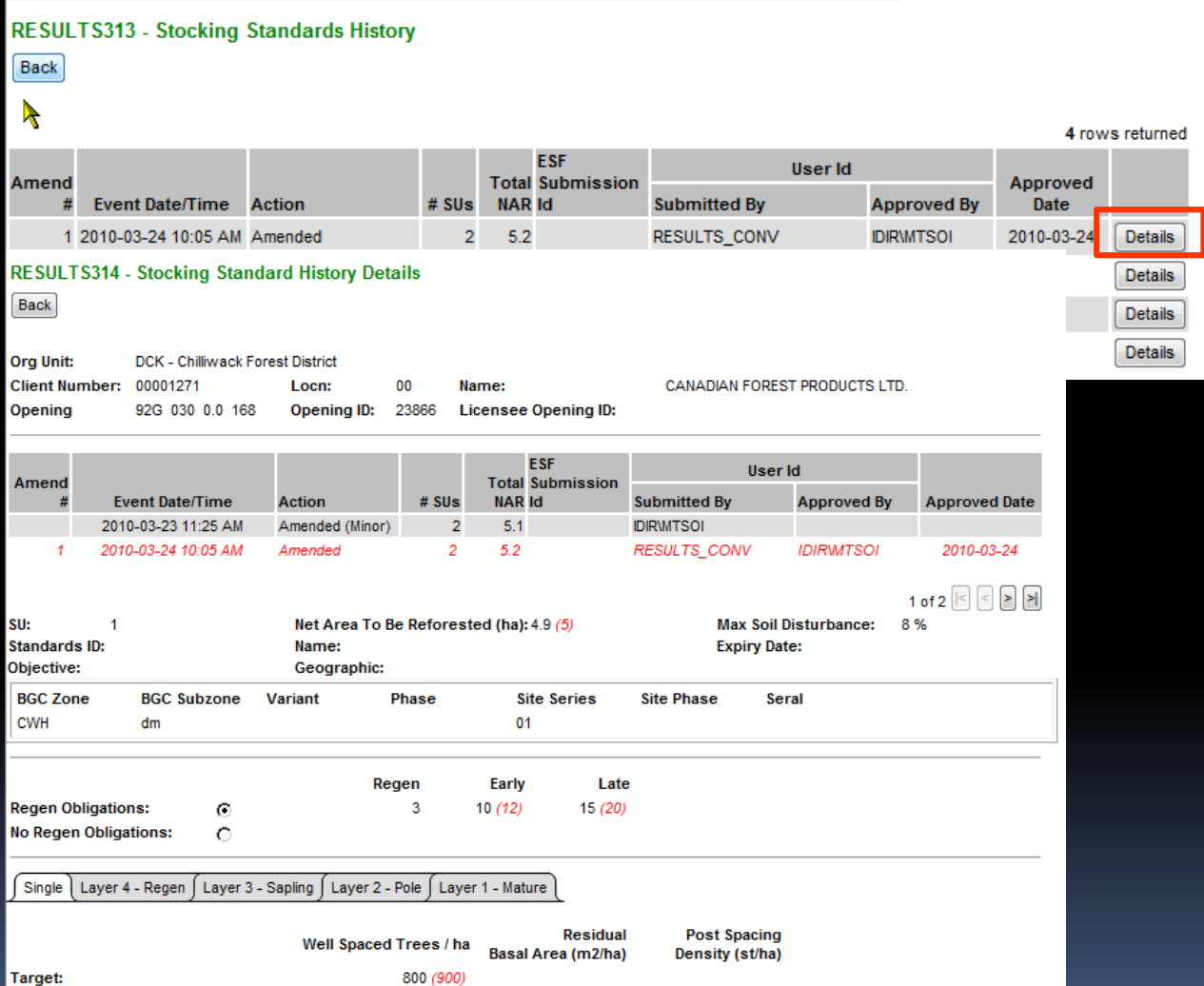

 $\mathbf 0$ 

 $\bf{0}$ 

 $\mathbf 0$ 

 $\overline{2}$ 

 $\mathbf{0}$ 

600

**Upon Approval – Status changed to "APP"**

**All changes from the Amendment is now reflected.**

**SU History & History contains Audited changes.**

**Changes items from the Action is in** *(red)***.**

**Only has changes effective March 11, 2008 (date which this infrastructure was created)**

# Auditing – History

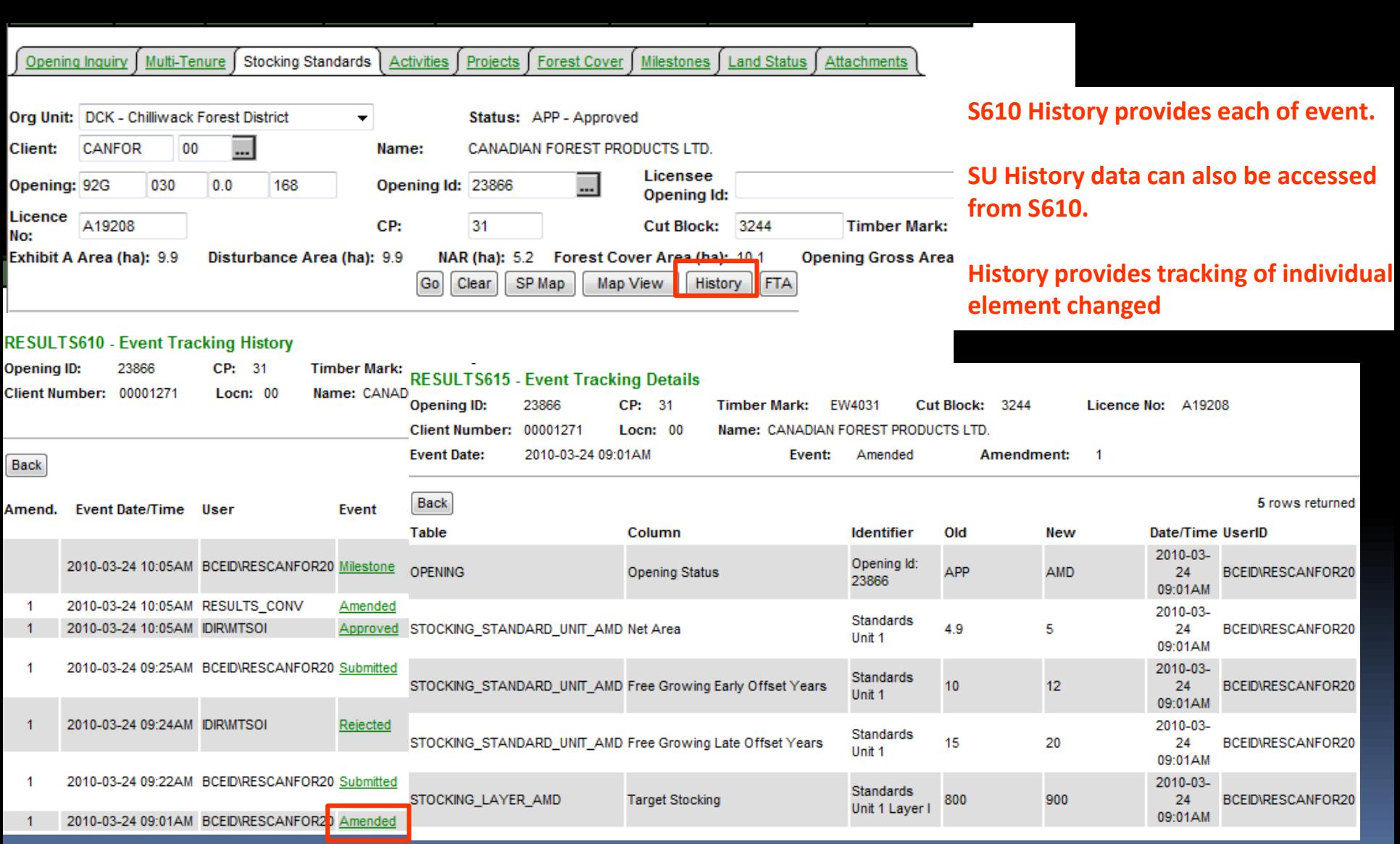

## RESULTS – CRS Reports SU History

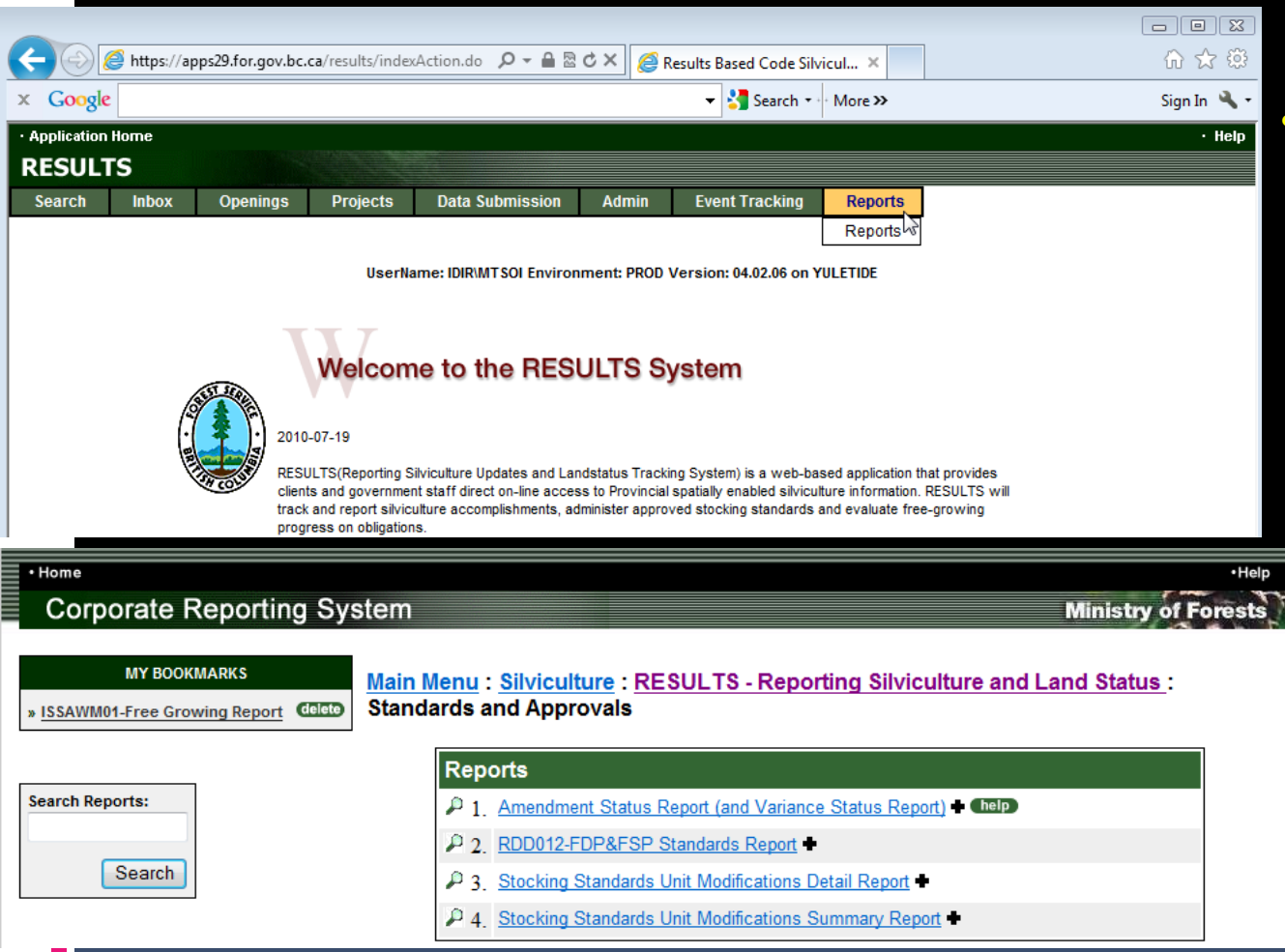

Stocking Standard Modification Detail and Summary Reports are effective March 11, 2008 based on SU History function in RESULTS.

• Any SU Modifications prior to this date is not reported via SU History function but information is available via Event History.

## RESULTS – SU Modification Summary

#### Main Menu:Silviculture:RESULTS - Reporting Silviculture and Land Status:Standards and Approvals

#### Stocking Standards Unit Modifications Summary Report

#### **Business Description:**

This report provides summary of SU modification actions for openings tracked through SU History function. Note that "O"-Original & "ES" Electronic Submission events are not included as these are auto-generated baseline records used to provide subsequent SU modification comparison. SU History was implemented as of March 11, 2008; any SU modification prior to this date will not be reflected in this report. This report can be run in .pdf or .csv format. Note that .csv format does not include Rationale component.

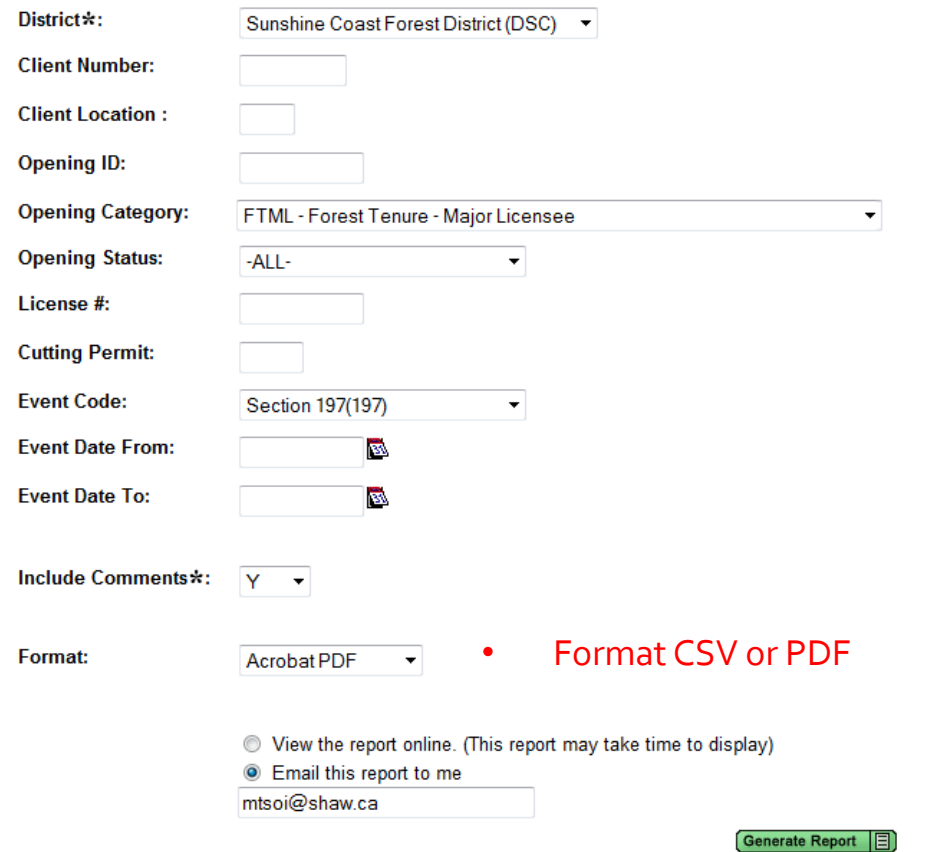

# RESULTS – SU Modification Summary

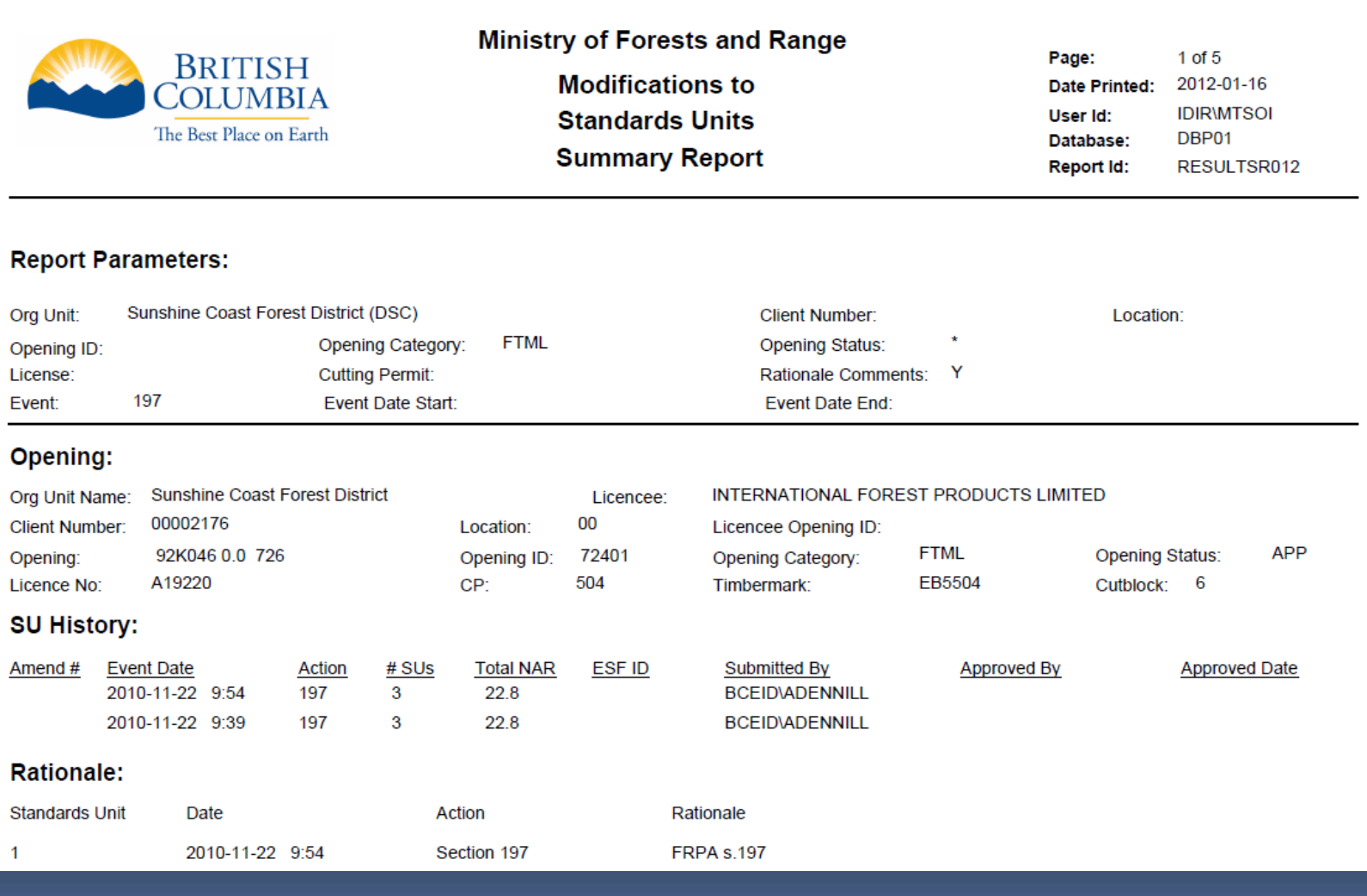

## RESULTS – SU Modification Detail

#### Stocking Standards Unit Modifications Detail Report

#### **Business Description:**

This report provides details of SU modification actions for openings tracked through SU History function. Note that "O"-Original & "ES" Electronic Submission events are not included as these are auto-generated baseline records used to provide subsequent SU modification comparison. SU History was implemented as of March 11, 2008; any SU modification prior to this date will not be reflected in this report. This report can be run in .pdf or .csv format.

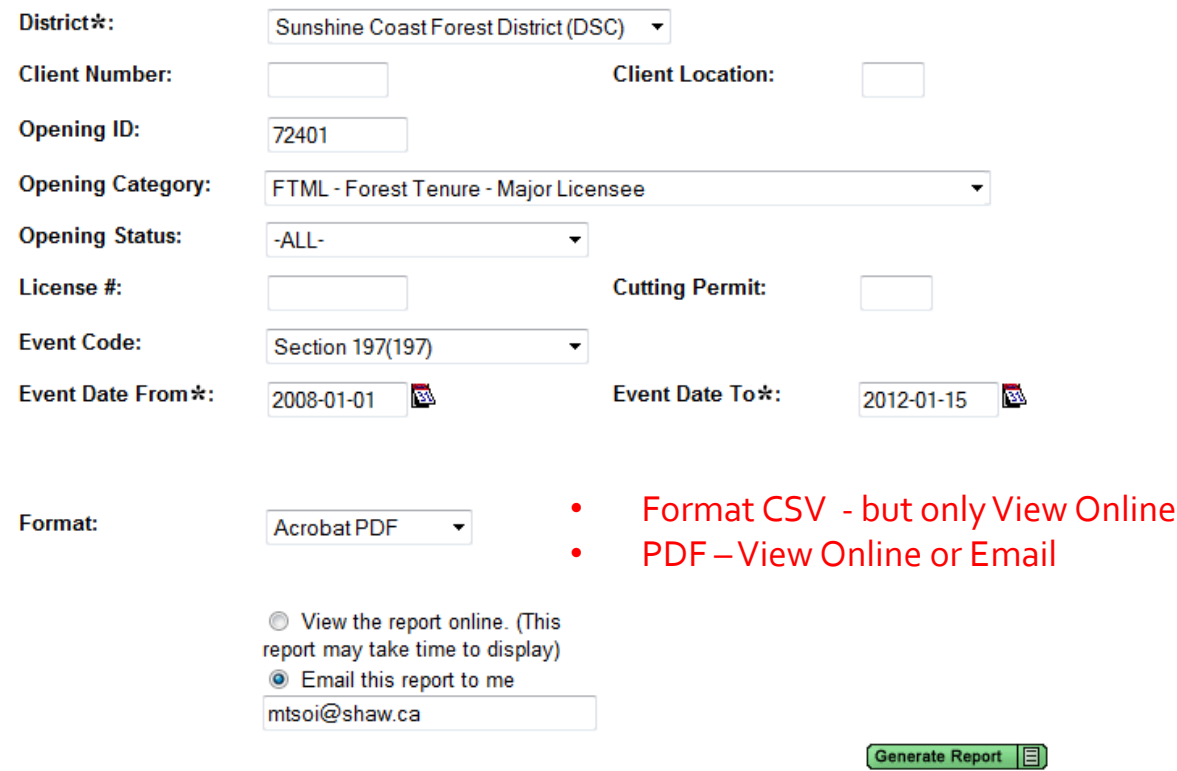

## RESULTS – SU Modification Detail

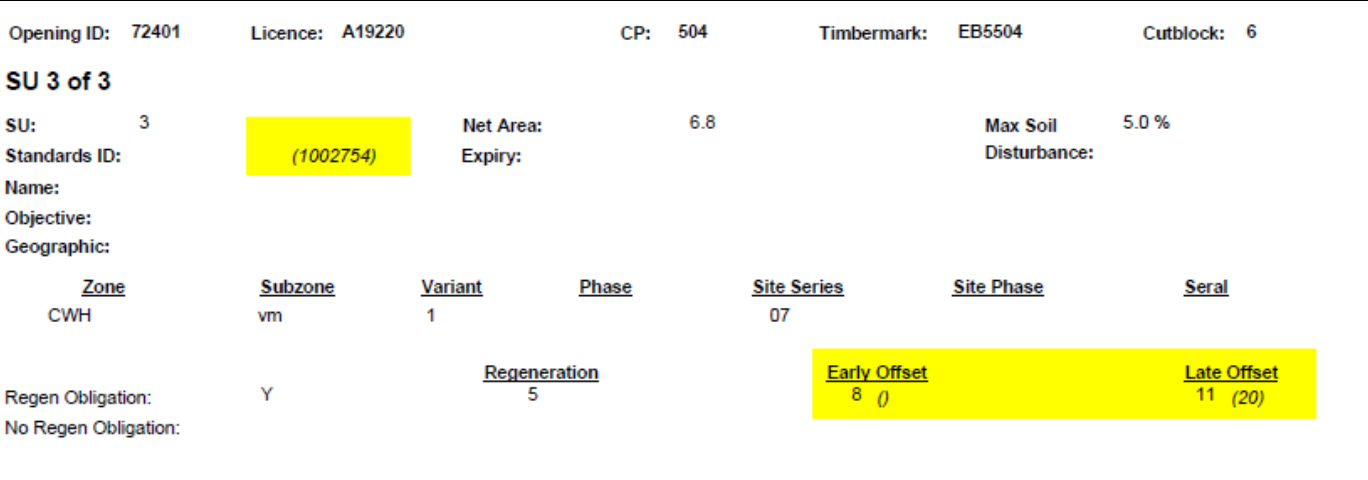

#### **Layer: Inventory Layer**

 $5000$   $\theta$ 

 $150\%$  ()

Target: Min Horiz (m): **Min Pref:** Min: Max:

**Max Conifer:** 

**Hght Relative** to Comp  $(cm\frac{9}{6})$ :

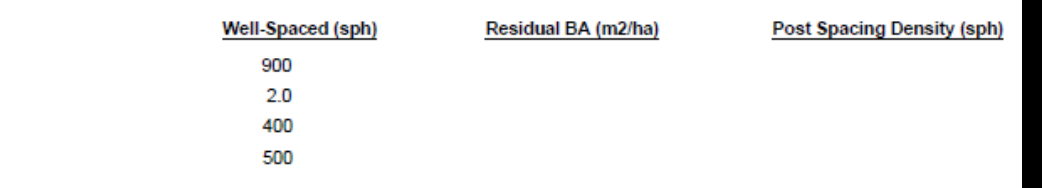

#### • Changes based on action will be in *(brackets and italized)*

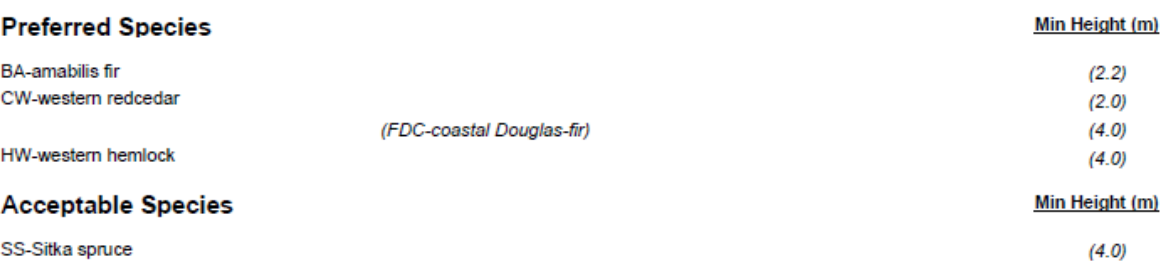

### Help Resources

#### <http://www.for.gov.bc.ca/his/results/support.htm> <http://www.for.gov.bc.ca/his/results/training/index.htm>

#### **Application Support**

Please follow the steps below when you encounter a problem with RESULTS.

- 1. Review the RESULTS Questions & Answers web page to determine if your question has already been answered.
- 2. Check with your district resource clerk/LIM staff, if appropriate.
- 3. Contact your regional RESULTS contact if one exists. See the list of Region and Districts RESULTS contacts and BCTS TSO RESULTS contacts.
- 4. Contact the Business Application Service Section (BASS). Please include the application name somewhere in the subject line so it will be sorted into the appropriate help folder.

<span id="page-46-0"></span>Phone: (250) 952-6801 Email: nrsenquiries@gov.bc.ca

#### **Training & Resources**

Work is underway to transition to new training format.

Only the pre-recorded Live Meeting Woodlot modules will be available for viewing and can be via Windows Media Player. Please contact Application support to acquire download of the recording.<br>Online training is available for Core RESULTS Modules. Please refer to the link on any upcoming

course offerings. Online training link for your reference: https://attendee.gototraining.com/49x6s/catalog/3931598846459390464

Face-to-face sessions are offered periodically, based on major application developments and/or special needs identified by operational, regional and/or headquarters level. There are currently no plans for face-to-face sessions.

An online reference also provides a high level overview for those who are new to RESULTS and need a general overview of the application components.

#### **List of Core Modules**

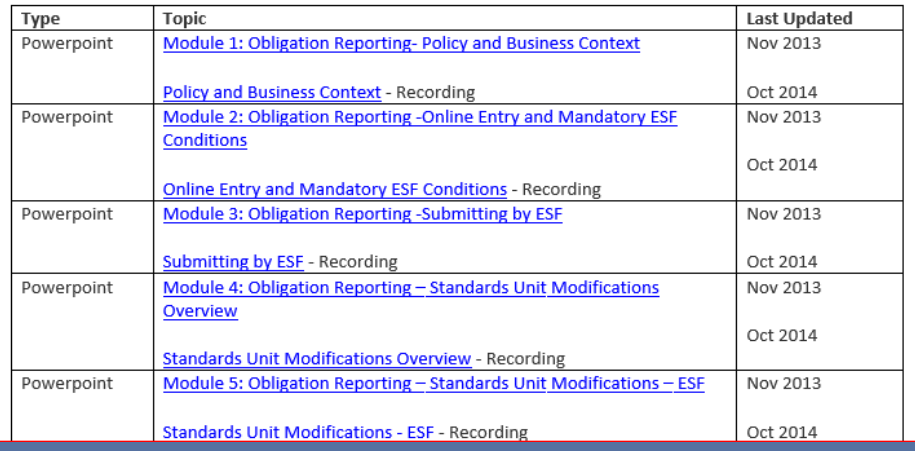